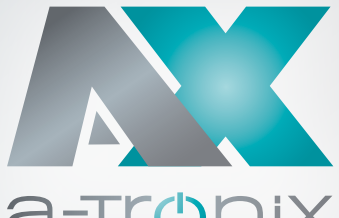

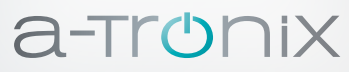

# **ONLINE USV**

Installations- und Bedienungsanleitung

### **a-TroniX UPS Edition One 6 kVA, 10 kVA**

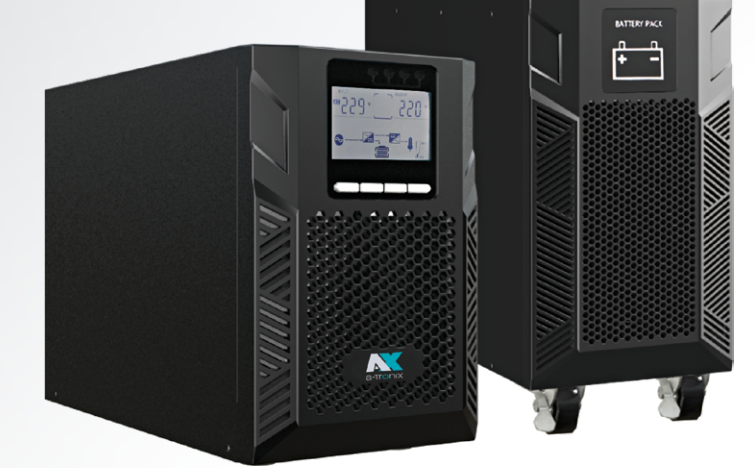

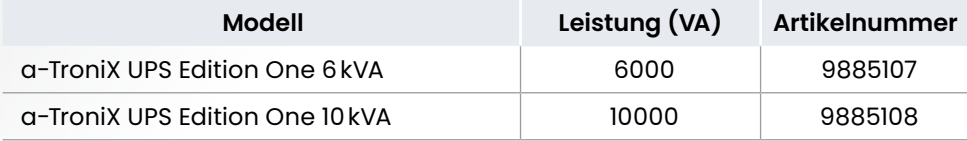

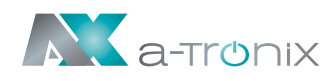

# **EINLEITUNG**

Die Herausgabe und das Urheberrecht dieser Dokumentation verbleiben bei der Firma:

AKKU SYS Akkumulator- und Batterietechnik Nord GmbH Verbindungsweg 23 · 25469 Halstenbek · GERMANY Telefon +49 4101 37676-0 / Fax +49 4101 37676-66 info@akkusys.de / www.akkusys.de

#### **Vielen Dank,**

dass Sie sich für den Kauf unserer Online USV der a-TroniX-Serie entschieden haben. Sie ist eine intelligente, einphasige Hochfrequenz-Online-USV und entspricht den erforderlichen Sicherheitsstandards.

Aufgrund ihrer hervorragenden elektrischen Leistung mit einem Leistungsfaktor von cos phi 1,0 sowie perfekten intelligenten Überwachungs- und Netzwerkfunktionen entspricht sie dem weltweit fortschrittlichen Niveau.

Mit der a-TroniX-Serie Edition One werden Ihre Anlagen vor Stromversorgungsproblemen sicher geschützt und die Funktionsfähigkeit Ihrer Geräte bleibt erhalten.

#### **Vor Gebrauch sorgfältig durchlesen!**

Lesen Sie diese Bedienungsanleitung vor der Installation sorgfältig durch. Sie enthält wichtige Vorschriften und Hinweise für die Nutzung dieses Produkts und bietet technische Unterstützung für den Betreiber des Geräts.

#### **Alle Rechte vorbehalten.**

Für etwaige Ungenauigkeiten oder unpassenden Angaben in dieser Bedienungsanleitung kann AKKU SYS Akkumulator- und Batterietechnik Nord GmbH nicht verantwortlich gemacht werden.

Die Informationen in diesem Dokument können ohne vorherige Ankündigung geändert werden, es besteht jedoch keine Verpflichtung zu einer laufenden Aktualisierung. Design- und Geräte-Änderungen, die der Verbesserung des Produktionsprozesses oder des Produktes dienen, bleiben vorbehalten. Für Fehler in dieser Betriebsanleitung und daraus resultierende Folgen übernimmt die AKKU SYS GmbH keine Haftung.

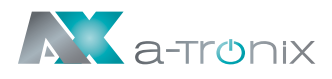

# **Inhaltsübersicht**

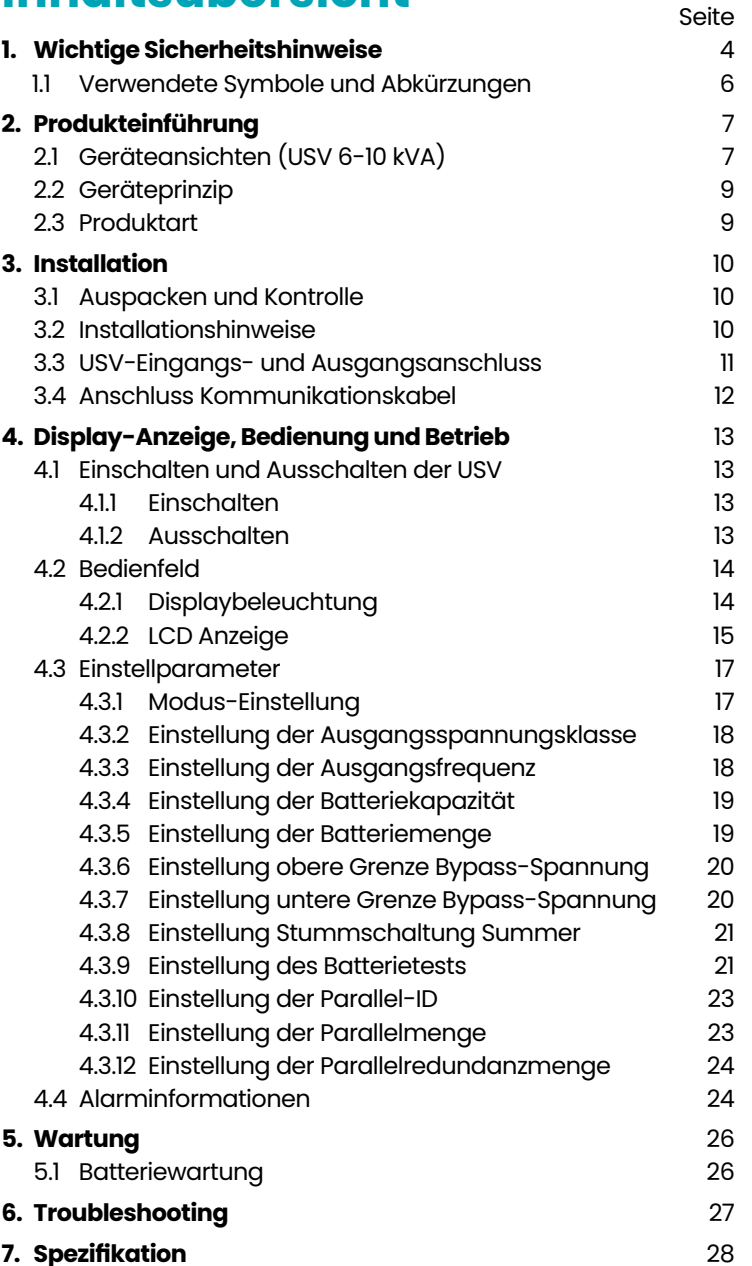

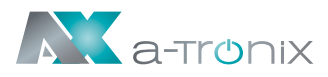

# **1. Wichtige Sicherheitshinweise**

Beachten Sie unbedingt alle Warnhinweise und Bedienungsanweisungen in diesem Handbuch. Bewahren Sie diese Betriebsanleitung sorgfältig auf und lesen Sie die folgenden Hinweise sorgfältig, bevor Sie das Gerät installieren und bedienen.

Das System darf nur von ausgebildeten Elektrofachkräften unter Einhaltung der entsprechenden Sicherheitsbestimmungen installiert und angeschlossen werden.

Die Betriebsanleitung muss von allen Personen und Fachkräften, die für die Bedienung, Reinigung sowie Entsorgung des Gerätes verantwortlich sind, gelesen und verstanden werden.

Im Inneren der USV liegen gefährliche Spannungen und hohe Temperaturen vor. Beachten Sie bei Installation, Betrieb und Wartung die örtlichen Sicherheitshinweise und die entsprechenden Gesetze, da es sonst zu Personen- oder Geräteschäden kommen kann. Die Sicherheitshinweise in diesem Handbuch dienen als Ergänzung zu den örtlichen Sicherheitshinweisen.

Für Schäden, die durch Nichtbeachtung der Sicherheitshinweise entstehen, übernimmt unser Unternehmen keine Haftung.

Die USV sowie die zugehörigen Komponenten darf nur zu dem ihrer Auslegung entsprechenden Zweck – zur Versorgung von elektrischen Geräten (230V AC), die in Summe die Nennleistung nicht überschreiten – verwendet werden. Jede andere oder darüber hinaus gehende Verwendung gilt als nicht bestimmungsgemäß und kann zu Personen-, Sach- und/oder Geräteschäden führen.

Bitte beachten Sie Folgendes:

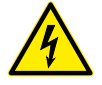

- Verwenden Sie die USV nicht, wenn die tatsächliche Last die Nennlast übersteigt.
- Ein interner Kurzschluss in der USV führt zu einem elektrischen Schlag oder Brand. Halten Sie Flüssigkeiten von dem Gerät fern, um die Gefahr eines Stromschlags zu vermeiden.
- Stellen Sie die USV nicht an einem Ort mit hoher Temperatur oder Feuchtigkeit sowie korrosiven Gasen oder viel Staub auf.
- Sorgen Sie für eine gute Luftzirkulation zwischen der Einlassöffnung auf der Vorderseite und der Auslassöffnung auf der Rückseite, um eine zu starke Erwärmung zu verhindern.
- Vermeiden Sie direkte Sonneneinstrahlung oder die Nähe von wärmeabgebenden Gegenständen.
- Falls Rauch an der USV auftritt, schalten Sie bitte so schnell wie möglich den Strom ab und kontaktieren Sie Ihren Lieferanten.

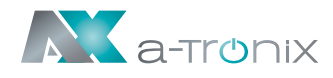

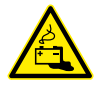

- Arbeiten an Akkumulatoren ist nur von Personal mit entsprechenden Sachkenntnissen über die geforderten Sicherheitsregeln durchzuführen und zu überwachen. Unbefugte Personen sind von Akkumulatoren fern zu halten.
- In der USV befinden sich Batterien mit hoher Kapazität. Öffnen oder zerstören Sie diese nicht. Der freigesetzte Elektrolyt ist gefährlich für Mensch und Umwelt. Es besteht die Gefahr einer Explosion. Wenn eine interne Wartung oder ein Batteriewechsel erforderlich ist kontaktieren Sie Ihren Lieferanten.
- Legen Sie beim Batteriewechsel immer die gleiche Anzahl und den gleichen Typ von Batterien ein.
- Batterien oder deren Anschlüsse können elektrische Schläge verursachen.
- Wenn Kurzschlüsse an Akkus auftreten, kann das Berühren der spannungsführenden Teile schwere Verbrennungen verursachen.
- Batterien dürfen niemals mit Wärmequellen oder Flammen in Kontakt gebracht werden.
- Versuchen Sie nicht, die Batterien durch Verbrennen zu entsorgen.

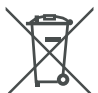

• Defekte Akkumulatoren müssen umweltgerecht entsorgt werden. Werfen Sie diese auf keinen Fall in den Hausmüll und beachten Sie die örtlichen Entsorgungsvorschriften.

Nehmen Sie den zertifizierten und fachgerechten Recycling-Service unseres AKKU SYS-Teams in Anspruch.

Für weitere Informationen kontaktieren Sie uns telefonisch unter der Bestellhotline +49 4101 37676-0, unter [info@akkusys.de](mailto:info%40akkusys.de?subject=) oder nutzen Sie den QR-Code:

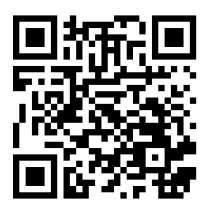

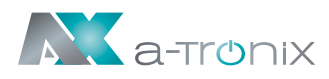

### **1.1 Verwendete Symbole und Abkürzungen**

Die Abkürzung **USV** steht in dieser Bedienungsanleitung für: **U**nterbrechungsfreie **S**trom**v**ersorgung.

Als Energiespeicher einer USV-Anlage werden üblicherweise **Akkumulatoren** verwendet. Diese werden umgangssprachlich auch als **Akkus** oder Batterien bezeichnet.

Warnungen und Hinweise werden durch die entsprechende Symbolik (Piktogramme) gekennzeichnet und müssen unbedingt beachtet werden:

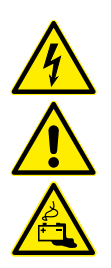

#### **WARNUNG!**

Warnung vor gefährlicher elektrischer Spannung.

Allgemeine Warnung vor Gefahrenstellen.

Warnung im Umgang mit Akkumulatoren.

#### **HINWEIS:**

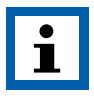

Dieses Symbol weist auf Texte, Hinweise oder Tipps hin. Wenn Sie die vorbeugenden Schutzmaßnahmen unterlassen kann dies möglicherweise zu Beschädigungen des Produktes und / oder seiner Funktionen oder einer Sache in seiner Umgebung führen.

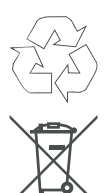

#### **UMWELT:**

Kennzeichnet Hinweise zum Recycling.

Kennzeichnet Baugruppen oder Teile, die fachgerecht entsorgt werden müssen. Werfen Sie diese **nicht** in den Hausmüll.

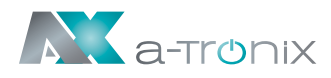

# **2. Produkteinführung**

### **2.1 Geräteansichten (USV 6–10kVA)**

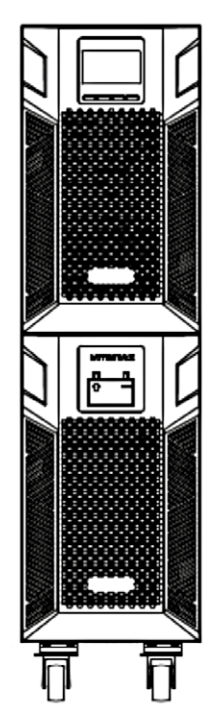

*6/10kVA Frontansicht 6/10kVA Rückansicht*

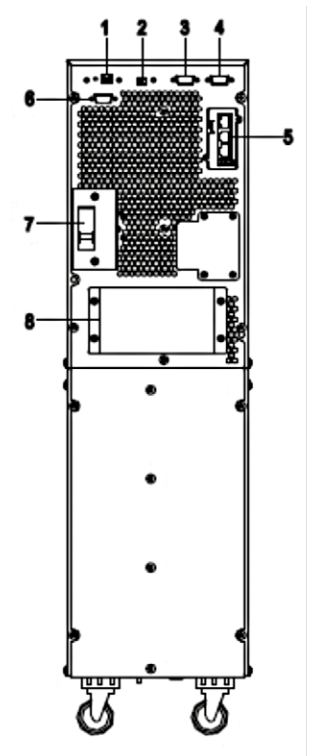

*(ohne Wartung)*

- 1) USB (dient zum Anschluß der USV an einen PC)
- 2) EPO (dient zur Notabschaltung der Verbraucher)
- 3) Parallele Schnittstelle 1
- 4) Parallele Schnittstelle 2
- 5) Einschub für Erweiterungsmodule
- 6) RS232-Anschluss
- 7) Eingangsschalter
- 8) Anschlussklemmen (abgedeckt)

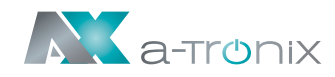

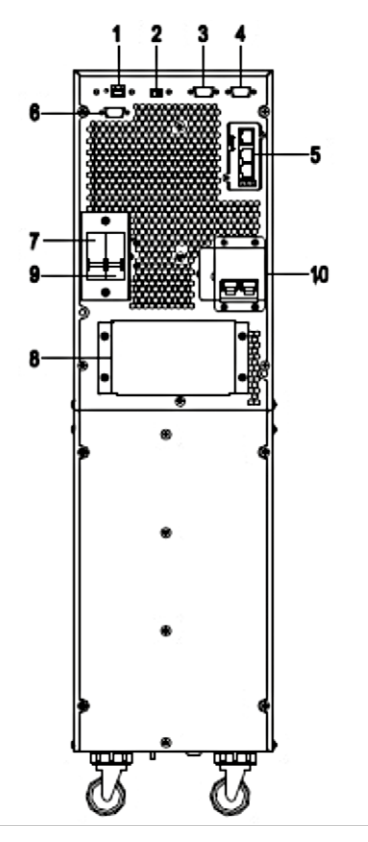

*6/10kVA Rückansicht (mit Wartung)*

- 1) USB (dient zum Anschluß der USV an einen PC)
- 2) EPO (dient zur Notabschaltung der Verbraucher)
- 3) Parallele Schnittstelle 1
- 4) Parallele Schnittstelle 2
- 5) Einschub für Erweiterungsmodule
- 6) RS232-Anschluss
- 7) Eingangsschalter
- 8) Anschlussklemmen (abgedeckt)
- 9) Ausgangsschalter
- 10) Wartungs-Bypass-Schalter (abgedeckt)

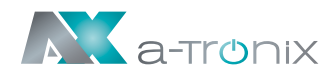

### **2.2 Geräteprinzip**

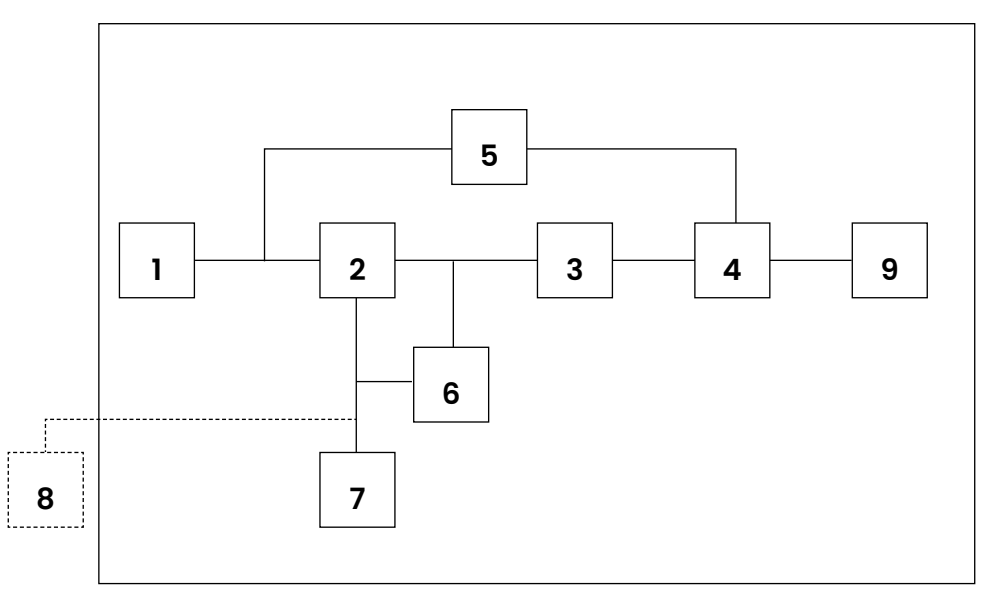

#### *USV-Prinzipschaltbild*

- 1. Netz-Eingang
- 2. Gleichrichter
- 3. Wechselrichter
- 4. Umgehungsschalter
- 5. Bypass
- 6. Ladegerät
- 7. Akkubank
- 8. Ext. Batterieschrank (optional)
- 9. USV-Ausgang

### **2.3 Produktart**

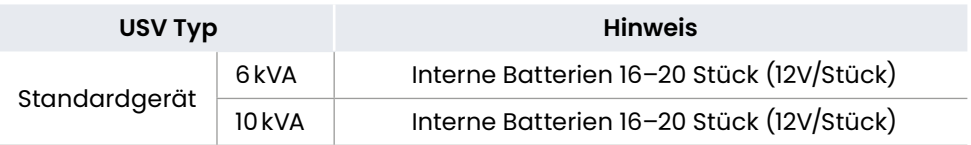

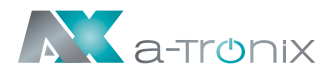

# **3. Installation**

### **3.1 Auspacken und Kontrolle**

- Kippen Sie die USV nicht, wenn Sie sie aus der Verpackung nehmen. Ein generelles Kipprisiko besteht immer bei Geräten mit hohem Schwerpunkt.
- Überprüfen Sie, ob die USV während des Transports beschädigt wurde und schalten Sie die USV nicht ein, wenn ein Schaden festgestellt wird. Wenden Sie sich bitte sofort an den Händler.
- Entfernen Sie die Verpackung mit größter Sorgfalt, um jegliche Beschädigung des Gerätes zu vermeiden. Überprüfen Sie alle Verpackungsmaterialien, um sicherzustellen, dass keine Teile fehlen. Prüfen Sie anhand der Modellnummer auf der Rückseite der USV die Richtigkeit Ihrer Lieferung.

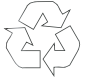

Die Verpackung ist wiederverwertbar. Bitte bewahren Sie diese nach dem Auspacken zur Wiederverwendung auf oder entsorgen Sie sie sachgemäß.

### **3.2 Installationshinweise**

Beachten Sie beim Aufstellen / Einbauen der USV Folgendes:

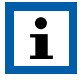

Das System darf nur von ausgebildeten Elektrofachkräften unter Einhaltung der entsprechenden Sicherheitsbestimmungen installiert und angeschlossen werden!

- Alle in den technischen Daten aufgeführten Anforderungen an die Umgebungs- und Betriebsbedingungen sind einzuhalten, um die einwandfreie Funktionsweise der USV zu gewährleisten.
- Die Aufstellung darf nur auf den Rollen und auf einem festen, tragfähigen und waagerechten Untergrund erfolgen.
- Stellen Sie sicher, dass die Lüftungen auf der Vorder- und auf der Rückseite der USV nicht blockiert werden. Achten Sie auf einen entsprechenden Strömungskanal. Auf jeder Seite sollte ein Freiraum von mindestens einem halben Meter bestehen, um die Belüftung aufrechtzuerhalten und zu vermeiden, dass die Temperatur im Inneren des Gerätes zu hoch wird.
- Halten Sie die USV von hohen Temperaturen, Wasser, entflammbaren Gasen, korrosiven Gasen, Staub, direkter Sonneneinstrahlung und zu hoher Luftfeuchtigkeit fern.
- Beachten Sie eine senkrecht stehende Einbaulage.
- Lasten wie Computer, lineare Lasten und kleine induktive Lasten (jeweils Geräte mit Fehlerstrom-Schutz-Schalter) können an die USV angeschlossen werden.

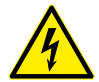

• Wenn die USV in einer Umgebung mit sehr niedrigen Temperaturen ausgepackt wird, kann Kondensation auftreten und es können sich Wassertropfen bilden. In diesem Fall muss mit einer Fortsetzung der Installation und der Inbetriebnahme gewartet werden bis die USV innen und außen vollständig getrocknet ist, da ansonsten die Gefahr eines Stromschlags besteht.

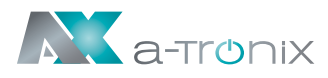

### **3.3 USV-Eingangs- und Ausgangsanschluss**

Die Installation und Verkabelung muss in Übereinstimmung mit den vor Ort gültigen elektrischen Sicherheitsbestimmungen sowie unter Befolgung der folgenden Anweisungen durch ausgebildete Elektrofachkräfte vorgenommen werden.

- Schalten Sie aus Sicherheitsgründen den Netzhauptschalter aus, bevor Sie Kabel anschließen.
- Entfernen Sie die Klemmenabdeckung auf der Rückwand der USV und schließen die Kabel an.
- Es wird empfohlen, für die a-TroniX UPS Edition One 6kVA ein Kabel von mind. 6mm² und für die 10kVA ein Kabel von mind. 10mm² zu verwenden.

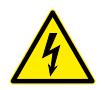

Verwenden Sie keine Wandsteckdose als Eingangsstromquelle für die USV, da deren Nennstrom unter dem maximalen Eingangsstrom der USV liegt. Die Wandsteckdose könnte andernfalls verbrennen und zerstört werden.

- Verbinden Sie die Eingangs- und Ausgangskabel mit den entsprechenden Eingangs- und Ausgangsklemmen.
- Der Erdungsschutzleiter bezieht sich auf die Kabelverbindung zwischen den Teilen, die elektrischen Strom verbrauchen und dem Erdungskabel. Der Kabeldurchmesser des Erdungsschutzleiters sollte mindestens die Maße der oben für die jeweiligen Modelle genannten Kabel haben.
- Überprüfen Sie nach Abschluss der Installation ob die gesamte Verkabelung korrekt ist.
- Bitte installieren Sie den Ausgangstrennschalter zwischen der Ausgangsklemme und der Last. Der Trennschalter sollte mit einer Fehlerstrom-Schutzfunktion ausgestattet sein.
- Um die Last mit der USV zu verbinden, schalten Sie alle Lasten zuerst ab, führen Sie dann die Verbindung durch und schalten Sie dann die einzelnen Lasten der Reihe nach ein.

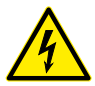

• Unabhängig davon, ob die USV an das Versorgungsstromnetz angeschlossen ist oder nicht, kann der Ausgang der USV unter Spannung stehen. Die Teile im Inneren des Gerätes können auch nach dem Abschalten der USV gefährliche Spannung führen. Um sicherzugehen, dass die USV keine Spannung abgibt, schalten Sie die USV zuerst ab und trennen Sie sie dann von der Stromversorgung.

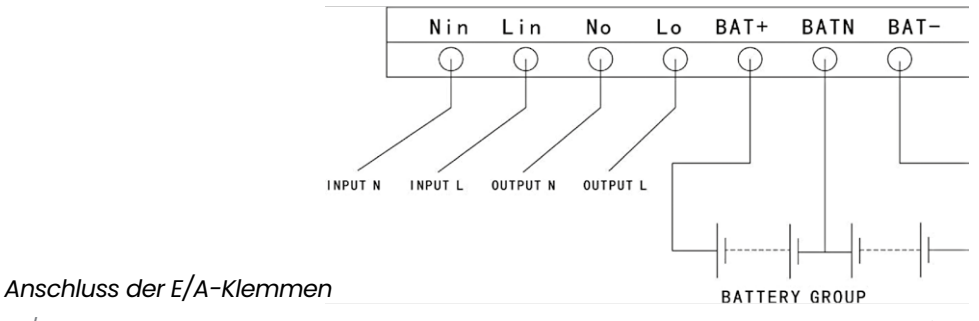

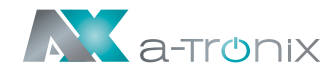

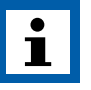

Es wird empfohlen, die Batterien vor der Verwendung 24 Stunden lang aufzuladen. Schalten Sie den Eingangstrennschalter nach der Verbindung auf "EIN" ("ON"); die USV lädt die Batterien automatisch. Sie können die USV auch sofort in Betrieb nehmen, ohne die Batterien zuerst zu laden, der Sicherungszeitraum kann dann jedoch geringer sein.

### **3.4 Anschluss Kommunikationskabel**

### USB/RS-232:

Das im Zubehör enthaltene RS-232- oder USB-Kabel kann verwendet werden, um die USV mit dem PC zu verbinden.

Ist ein entsprechendes Kabel angeschlossen, kann die Software Daten mit der USV austauschen. Die Software holt von der USV detaillierte Informationen über den Status der Energieversorgung ein. Bei einem Versorgungsnotfall sorgt die Software dafür, dass alle Daten gespeichert und die Geräte ordnungsgemäß heruntergefahren werden.

# Kommunikationsanschluss SNMP (Optional):

Optional kann die USV mit einer SNMP-Kommunikationsschnittstelle ausgerüstet werden. Sie integriert die USV in ein Netzwerk und nach Vergabe einer individuellen IP-Adresse kann von jedem Standort aus auf die USV zugegriffen werden. Dies ist besonders für die Fernadministration und -wartung interessant.

# Parallelkarte (Optional)

Optional kann die USV auch mit einer Parallelkarte ausgerüstet werden. Sie ist eine optionale Erweiterungskarte und ermöglicht den Parallelbetrieb von bis zu 4 USV-Anlagen bis die gewünschte Kapazität bzw. Autonomiedauer erreicht ist.

# Externer Batterieschrank (Optional)

Um eine längere Überbrückungszeit zu erreichen, können mehrere Batterieschränke angeschlossen werden.

Verwenden Sie ausschließlich einen kompatiblen Batterieschrank und das entsprechende Verbindungskabel.

Die Batteriespannung sollte nach dem Anschließen bei etwa 240VDC liegen.

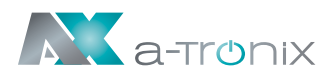

# **4. Display-Anzeige, Bedienung & Betrieb**

### **4.1 Einschalten und Ausschalten der USV**

### 4.1.1 Einschalten

Überprüfen Sie vor dem Einschalten alle Anschlüsse der USV und ob alle Verbraucher korrekt angeschlossen sind.

#### **1) Schalten Sie die USV im Netzmodus ein:**

Sobald das AC-Netzkabel eingesteckt ist, startet die USV automatisch und das LCD-Display der USV leuchtet auf.

Sie können die Daten und eingestellten Parameter auf dem LCD-Display erkennen.

#### **2) Schalten Sie die USV im Batteriebetrieb ein:**

Drücken Sie die "ENTER /ON"-Taste auf dem Bedienfeld, um die USV zu starten. Das LCD-Display leuchtet auf. Sie können die Daten und eingestellten Parameter auf dem LCD-Display erkennen. Die LED-Anzeige der USV zeigt den aktuellen Status der USV an.

### 4.1.2 Ausschalten

#### **1) Schalten Sie die USV im Netzbetrieb aus (ohne Batterien):**

- a) Halten Sie die ESC/OFF-Taste 2 Sekunden lang gedrückt, um den Wechselrichter auszuschalten. Die USV befindet sich nun im Bypass-Modus. Umgekehrt können Sie die ENTER/ON-Taste 2 Sekunden lang gedrückt halten, um wieder in den Wechselrichter-Modus zu wechseln.
- b) Um die USV vollständig herunterzufahren (auszuschalten), müssen Sie den Eingangsschalter ausschalten.

#### **2) Schalten Sie die USV mit angeschlossenen Batterien aus:**

- a) Drücken und halten Sie die ESC/OFF-Taste für 2 Sekunden, um die USV auszuschalten.
- b) Nach dem Ausschalten der USV erlöschen alle LEDs sowie die LCD-Anzeige und es erfolgt keine Ausgabe mehr.

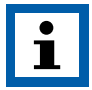

#### **HINWEIS:**

Wenn die USV aus dem Wechselrichtermodus ausgeschaltet wird, entlädt sie den DC-Zwischenkreis auf 80V und schaltet sich dann vollständig ab; daher dauert es manchmal einige Sekunden länger, bis der Vorgang abgeschlossen ist.

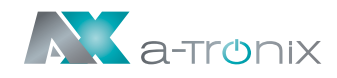

### **4.2 Bedienfeld**

### 4.2.1 Displaybeleuchtung

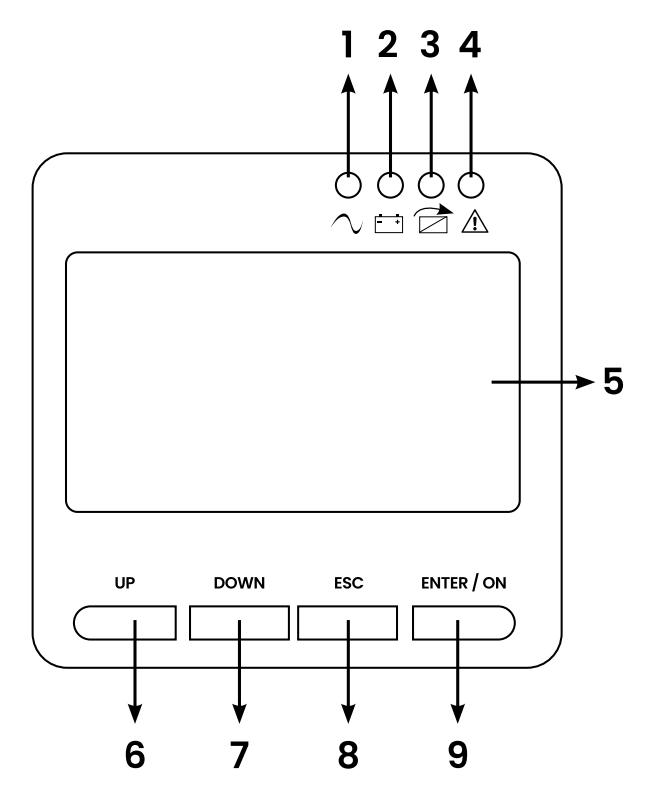

*Übersicht über das Bedienfeld der USV*

- (1) WECHSELRICHTER LED
- (2) BATTERIE LED
- (3) BYPASS LED
- (4) ALARM LED
- (5) LCD Anzeige
- (6) UP Taste
- (7) DOWN Taste
- (8) ESC/OFF Taste
- (9) ENTER/ON Taste

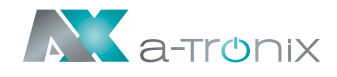

### 4.2.2 LCD Anzeige

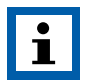

#### **HINWEIS:**

Das Display bietet mehr Funktionen als in diesem Handbuch beschrieben.

Im LCD-Display sind folgende Parameter verfügbar:

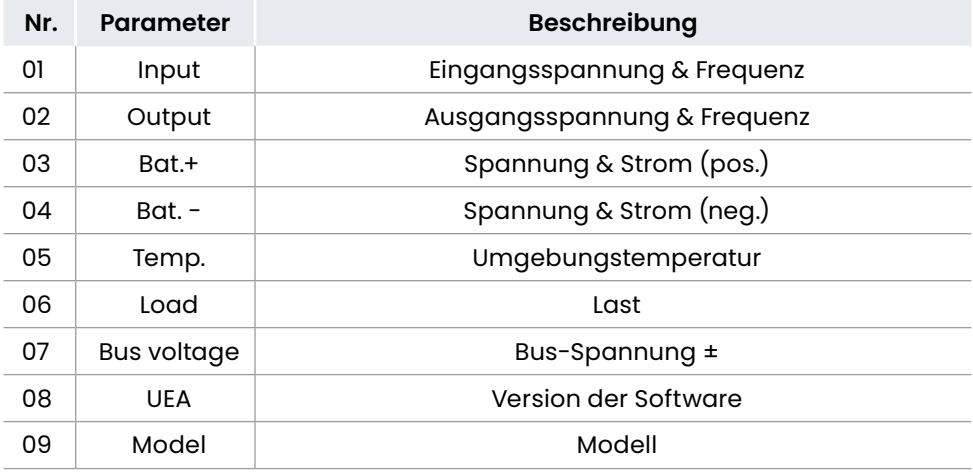

Wenn die USV im Kaltstartmodus eine Verbindung mit dem Stromversorger oder der Batterie herstellt, wird dies in der folgenden Abbildung dargestellt:

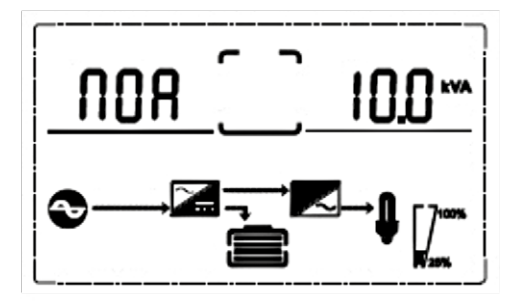

*(1) Betriebsstatus und Modus*

(1) Betriebsstatus und Modus:

Wenn die USV im Einzelmodus ist, wird "NOA" (Normal) oder "CF" (Frequenzumrichter-Modus) angezeigt. Im Parallelmodus wird stattdessen "PAL" angezeigt.

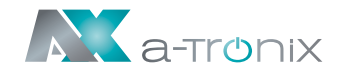

(2) Drücken Sie die Taste "DOWN" und die USV geht jeweils zur nächsten Seite, wie unten gezeigt:

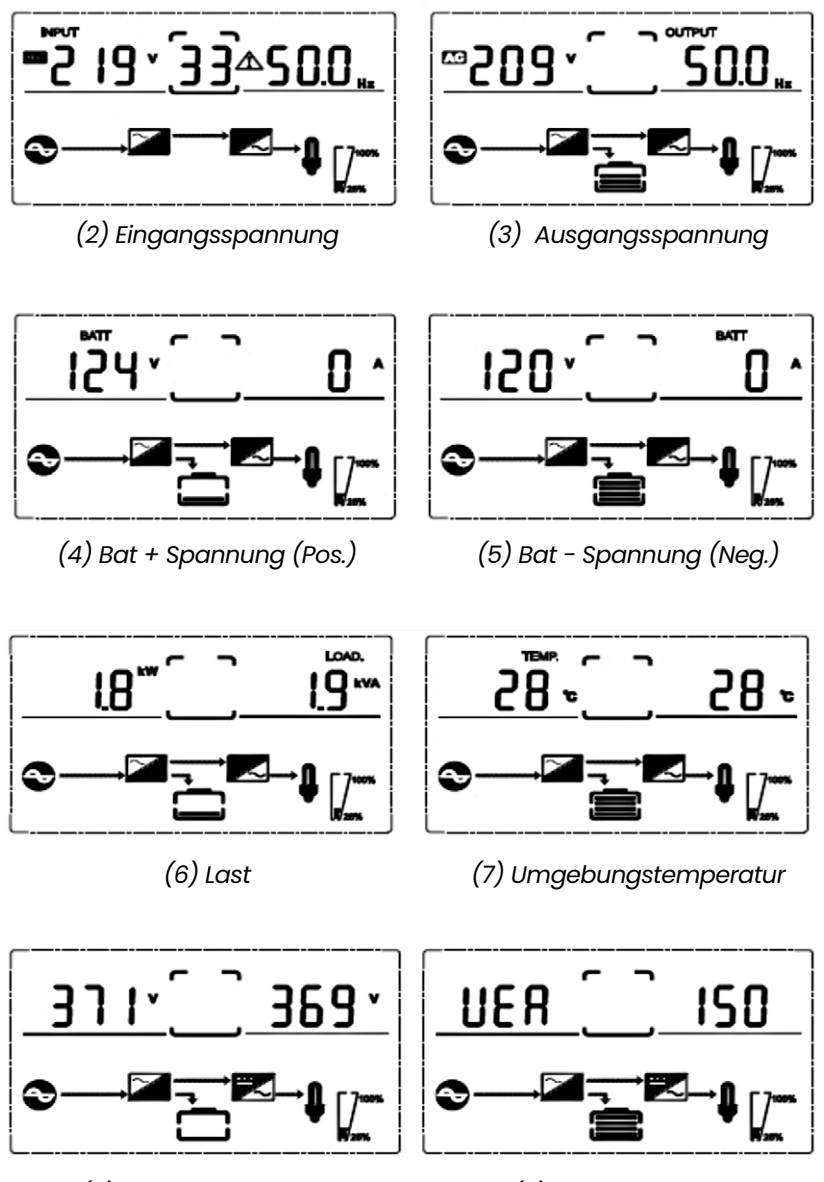

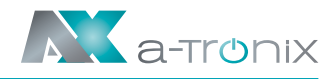

### **4.3 Einstellparameter**

Die Einstellfunktion wird über 4 Tasten gesteuert (ENTER/ON, ESC/OFF, UP, DOWN):

- ENTER/ON geht in die Einstellungsseite und Werteinstellung.
- UP & DOWN zur Auswahl verschiedener Seiten.
- Drücken Sie nach dem Einschalten der USV die Tasten UP und DOWN für 3 Sekunden und wechseln Sie dann zur Einstellungsseite.
- Drücken Sie die UP- oder DOWN-Taste, um den gewünschten Einstellungsparameter auszuwählen.
- Drücken Sie ENTER/ON, um in den Status der Werteinstellung zu gelangen, drücken Sie die UP- oder DOWN-Taste, um den Wert einzustellen.
- Drücken Sie die ON-Taste, um zu bestätigen. Halten Sie die DOWN-Taste gedrückt bis der Einstellungsparameter verlassen und gespeichert ist.

### 4.3.1 Modus-Einstellung

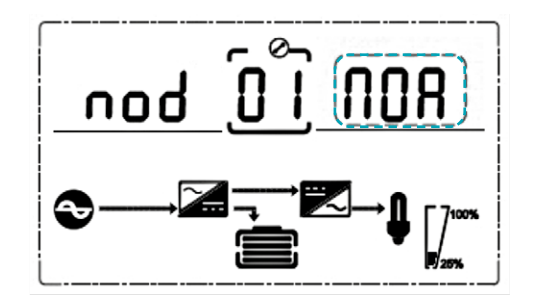

*Modus-Einstellung* (**HINWEIS:** blinkender Teil im gestrichelten Kasten)

Nach dem Bestätigen des Einstellungsmenüs ist die Moduseinstellung voreingestellt, wie im Bild oben dargestellt.

- Drücken Sie ENTER/ON, um den Werteinstellungsstatus aufzurufen, drücken Sie UP & DOWN, um verschiedene Modi auszuwählen und drücken Sie ENTER/ON zur Bestätigung.
- Mit den Tasten UP & DOWN gelangen Sie zur Einstellung der Ausgangsspannung oder zur Einstellung der Parallelredundanzmenge.

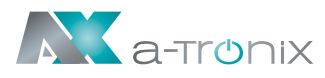

### 4.3.2 Einstellung der Ausgangsspannungsklasse

*Einstellung der Ausgangsspannung* (**HINWEIS:** blinkender Teil im gestrichelten Kasten)

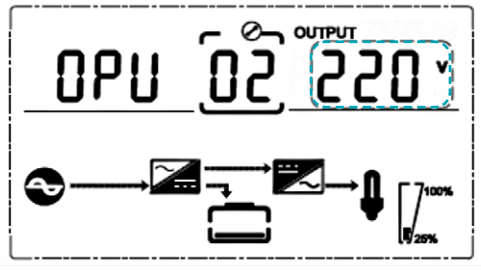

Wenn Sie unter der Moduseinstellung die Taste DOWN oder unter der Frequenzeinstellung die Taste UP drücken, gelangen Sie zur Einstellung der Ausgangsspannung. Um die Einstellung der Ausgangsspannung zu wählen gehen Sie wie folgt vor:

- Drücken Sie ENTER ON, um den Werteinstellungsstatus aufzurufen, drücken Sie UP & DOWN, um die verschiedene Ausgangsspannung zu wählen und drücken Sie ENTER/ ON zur Bestätigung. Es gibt 4 verschiedene Spannungen – 208, 220, 230, 240.
- Mit den Tasten UP & DOWN gelangen Sie zur Moduseinstellung oder zur Frequenzeinstellung.

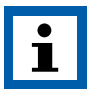

#### **HINWEIS:**

Bei Versorgung durch den Wechselrichter ist es notwendig, den Wechselrichter vor der Einstellung von Spannung und Frequenzpegel auszuschalten.

### 4.3.3 Einstellung der Ausgangsfrequenz

*Frequenzeinstellung* (**HINWEIS:** blinkender Teil im gestrichelten Kasten)

Wenn Sie bei der Einstellung der Ausgangsspannung die Taste DOWN oder bei der Einstellung der Batteriekapazität die Taste UP drücken, gelangen Sie zur Frequenzeinstellung. Diese können Sie wie folgt wählen:

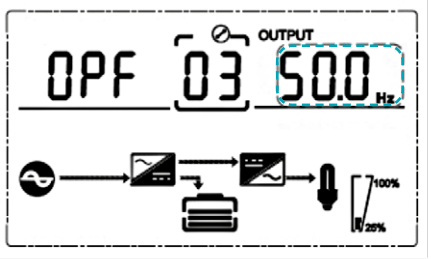

• Drücken Sie ENTER/ON, um den Werteinstellungsstatus aufzurufen. Drücken Sie UP & DOWN, um eine andere Frequenz auszuwählen, und drücken Sie ENTER/ON zur Bestätigung. Es gibt 2 verschiedene Frequenzen – 50/60 Hz.

• Mit den Tasten UP & DOWN gelangen Sie zur Einstellung der Ausgangsspannung oder der Batteriekapazität.

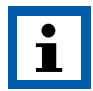

#### **HINWEIS:**

Bei Versorgung durch den Wechselrichter ist es notwendig, den Wechselrichter vor der Einstellung von Spannung und Frequenzpegel auszuschalten.

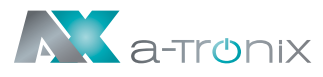

### 4.3.4 Einstellung der Batteriekapazität

*Einstellung der Batteriekapazität* (**HINWEIS:** blinkender Teil im gestrichelten Kasten)

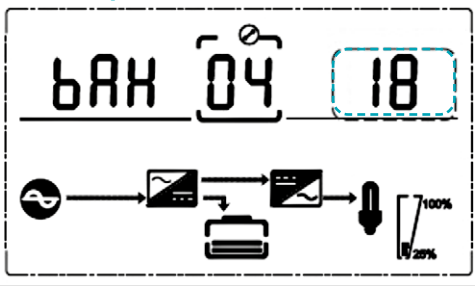

Wenn Sie unter der Frequenzeinstellung die Taste DOWN oder unter der Einstellung der Batteriemenge die Taste UP drücken, gelangen Sie zur Einstellung der Batteriekapazität. Die Einstellung der Batteriekapazität können Sie wie folgt wählen:

- Drücken Sie ENTER/ON, um den Werteinstellungsstatus aufzurufen.
- Drücken Sie UP & DOWN, um die verschiedenen Batteriekapazitäten auszuwählen, und drücken Sie ENTER/ON zur Bestätigung. Der Bereich der Batteriekapazität beträgt 1–200Ah.

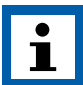

**HINWEIS:**

Durch langes Drücken von UP oder DOWN kann die Batteriekapazität schnell gemindert werden.

• Mit den Tasten UP & DOWN gelangen Sie zur Frequenzeinstellung oder zur Einstellung der Batteriemenge.

### 4.3.5 Einstellung der Batteriemenge

*Einstellung der Batteriemenge* (**HINWEIS:** blinkender Teil im gestrichelten Kasten)

Wenn Sie unter der Einstellung für die Batteriekapazität die Taste DOWN oder unter der Einstellung für die Bypass-Spannungsobergrenze die Taste UP drücken, gelangen Sie zur Einstellung für die Batteriemenge.

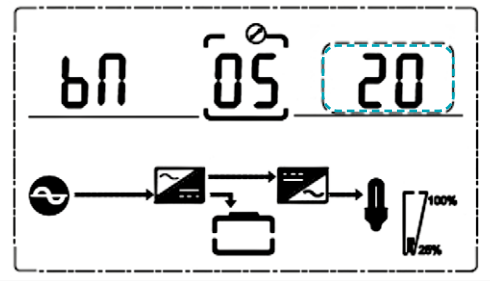

Die Einstellung der Batteriemenge können Sie wie folgt wählen:

- Drücken Sie ENTER/ON, um in den Werteinstellungsstatus zu gelangen. Drücken Sie UP & DOWN, um eine andere Batteriemenge auszuwählen, und drücken Sie ENTER/ON zur Bestätigung. Der Bereich der Batteriemenge ist zwischen 16, 18, oder 20 wählbar.
- Mit der Taste UP & DOWN gelangen Sie zur Einstellung der Batteriekapazität oder zur Einstellung der Obergrenze der Bypass-Spannung.

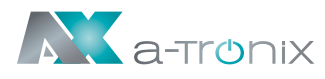

### 4.3.6 Einstellung obere Grenze Bypass-Spannung

*Einstellung der oberen Grenze der Bypass-Spannung* (**HINWEIS:** blinkender Teil im gestrichelten Kasten)

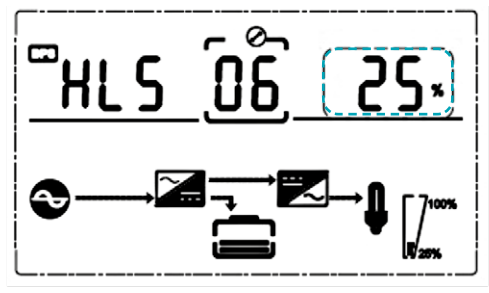

Wenn Sie unter der Einstellung für die Batteriemenge die Taste DOWN oder unter der Einstellung für die Bypass-Spannung die Taste UP drücken, gelangen Sie zur Einstellung für die obere Bypass-Grenze. Die Einstellung der Bypass-Obergrenze können Sie wie folgt wählen: • Drücken Sie ENTER/ON, um den Werteinstellungsstatus aufzurufen.

- Drücken Sie UP & DOWN, um die verschiedenen Bypass-Spannungsobergrenzen einzustellen und drücken Sie ENTER /ON zur Bestätigung. Der Bereich für die Bypass-Spannungsobergrenze beträgt 5%, 10%, 15% oder 25% (25% nur für 220-V-Ausgang).
- Mit der Taste UP & DOWN gelangen Sie zur Einstellung der Batteriemenge oder zur Einstellung der Untergrenze der Bypass-Spannung.

### 4.3.7 Einstellung untere Grenze Bypass-Spannung

*Einstellung der unteren Grenze der Bypass-Spannung* (**HINWEIS:** blinkender Teil im gestrichelten Kasten)

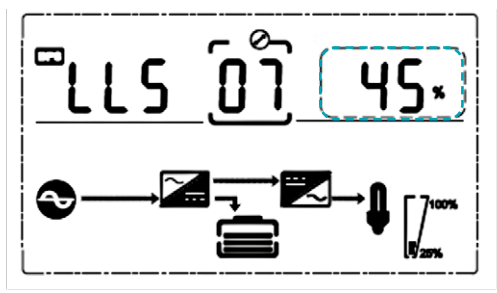

Wenn Sie unter der Einstellung für den oberen Grenzwert der Bypass-Spannung nach unten drücken oder wenn Sie unter der Einstellung für die Stummschaltung des Summers nach oben drücken, wird die Einstellung für den unteren Grenzwert des Bypasses aktiviert. Die Einstellung des unteren Bypass-Grenzwerts können Sie wie folgt wählen:

- Drücken Sie ENTER/ON, um den Werteinstellungsstatus aufzurufen. Drücken Sie UP & DOWN, um die verschiedenen Bypass-Spannungsuntergrenzen einzustellen und drücken Sie ENTER/ON zur Bestätigung. Der Bereich für die Bypass-Spannungsuntergrenze beträgt 20%, 30% und 45%.
- Drücken Sie die UP- und DOWN-Tasten, um die Einstellung des oberen Grenzwerts zu umgehen oder, den Summer stumm zu schalten.

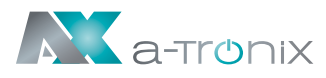

### 4.3.8 Einstellung Stummschaltung Summer

*Stummschaltung des Summers* (**HINWEIS:** blinkender Teil im gestrichelten Kasten)

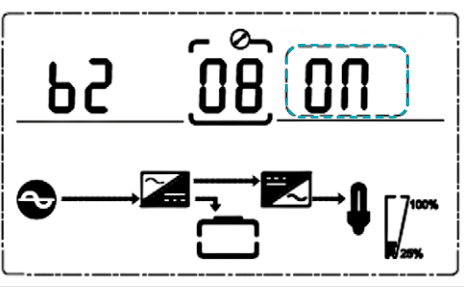

Drücken Sie DOWN unter der Einstellung der Bypass-Spannungsuntergrenze oder drücken Sie UP unter der Einstellung des Batterieselbsttests, um die Einstellung des Summers aufzurufen. Jetzt blinkt der Einstellungsstatus wie in der Abbildung gezeigt. Die Auswahl umfasst ON und OFF.

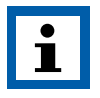

**HINWEIS:**

ON = Stummschaltung;

OFF = keine Stummschaltung.

Drücken Sie die UP- oder DOWN-Taste, um die Stummschaltung zu beenden und den Status der Stummschaltung zu speichern, sowie zur Einstellung der unteren Bypass-Spannungsgrenze oder zur Einstellung des Batterieselbsttests zu wechseln.

### 4.3.9 Einstellung des Batterietests

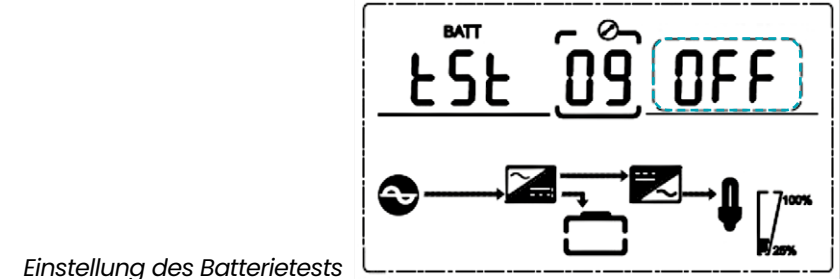

Dies ist die Einführung in die Einstellung des Batterieselbsttests.

Die Standardeinstellung ist "OFF", wenn die USV keinen Bedarf an der Batterie-Selbsttestfunktion hat. Wenn Sie auf "EIN" schalten, kann die USV alle 30 Tage automatisch einen Batterie-Selbsttest durchführen.

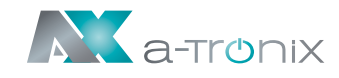

Es können drei Arten von Batterie-Selbsttestzeiten ausgewählt werden (siehe unten).

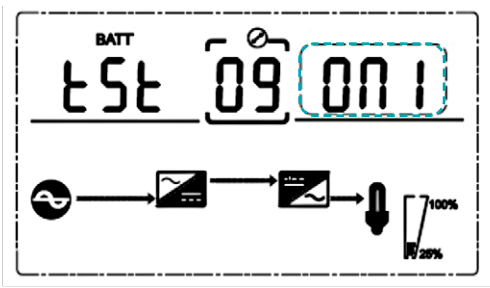

Wenn Sie ON1 wählen, kann die USV alle 30 Tage automatisch in den Batteriemodus wechseln. Die Selbsttestzeit der Batterie beträgt 10 Sekunden.

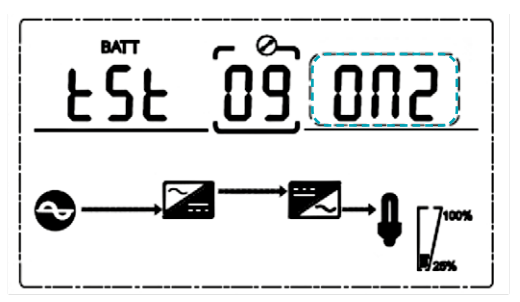

Wenn Sie ON2 wählen, kann die USV alle 30 Tage automatisch in den Batteriemodus wechseln. Die Selbsttestzeit der Batterie beträgt 10 Minuten.

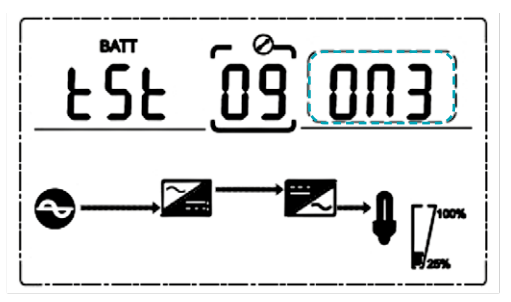

Wenn Sie ON3 wählen, kann die USV alle 30 Tage automatisch in den Batteriemodus wechseln. Die Batterie-Selbsttestzeit ist EOD (End Of Discharge).

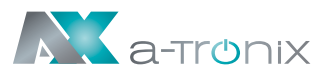

### 4.3.10 Einstellung der Parallel-ID

*Einstellung der Parallel-ID* (**HINWEIS:** blinkender Teil im gestrichelten Kasten)

Wenn Sie sich in der Einstellung für den Batterieselbsttest befinden drücken Sie DOWN oder drücken Sie UP wenn Sie sich in der Einstellung der Parallelmenge befinden. So gelangen Sie in die Einstellung für die Parallel-ID. Diese können Sie wie folgt vornehmen:

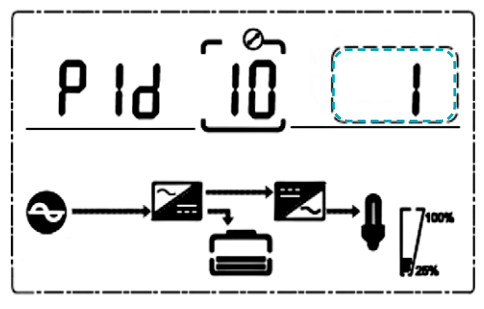

- Drücken Sie ENTER/ON, um den Werteinstellungsstatus aufzurufen. Drücken Sie UP & DOWN, um die verschiedenen Parallel-IDs einzustellen und drücken Sie ENTER/ON zur Bestätigung. Der Bereich für die parallele ID ist 1~4.
- Durch Drücken der Tasten UP & DOWN gelangen Sie zur Einstellung des Batterieselbsttests oder Einstellung der Parallelmenge.

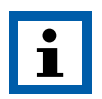

#### **HINWEIS:**

Bei der Einstellung der parallelen Parameter kann kein Parallelkabel angeschlossen werden.

### 4.3.11 Einstellung der Parallelmenge

*Einstellung der Parallelmenge* (**HINWEIS:** blinkender Teil im gestrichelten Kasten)

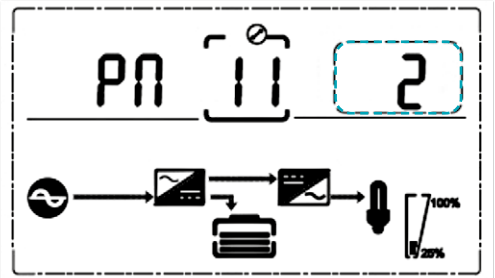

Drücken Sie bei der Einstellung der Parallel-ID die Taste DOWN oder bei der Einstellung der Parallel-Redundanzmenge die Taste UP, um zur Einstellung der Parallelmenge zu gelangen.

Die Einstellung der Parallelmenge können Sie wie folgt vornehmen:

- Drücken Sie ENTER/ON, um den Werteinstellungsstatus aufzurufen. Drücken Sie UP & DOWN, um die Parallelmenge einzustellen und drücken Sie ENTER/ ON zur Bestätigung. Der Bereich für die Parallelmenge ist 2~4.
- Mit den Tasten UP & DOWN gelangen Sie zur Einstellung der parallelen ID oder zur Einstellung der parallelen Redundanzmenge.

### 4.3.12 Einstellung der Parallelredundanzmenge

*Einstellung der Parallelredundanzmenge* (**HINWEIS:** blinkender Teil im gestrichelten Kasten)

Wenn Sie unter der Einstellung der Parallelmenge die Taste DOWN drücken, gelangen Sie zur Einstellung der Parallelredundanzmenge. Die Einstellung der Parallelredundanzmenge können Sie wie folgt vornehmen:

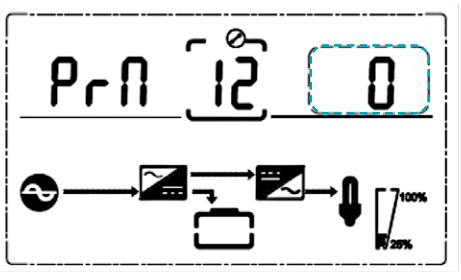

- Drücken Sie ENTER/ON, um den Werteinstellungsstatus aufzurufen. Drücken Sie UP & DOWN, um die Parallelredundanzmenge einzustellen und drücken Sie ENTER/ON zur Bestätigung. Der Bereich für die Parallelredundanzmenge ist 0~1.
- Drücken Sie UP& DOWN, um zur Einstellung der Parallelmenge zu gelangen oder die Moduseinstellung zu verlassen. Dann wird die Einstellung des USV-LCD-Bedienfeldes durchgeführt.

### **4.4 Alarminformationen**

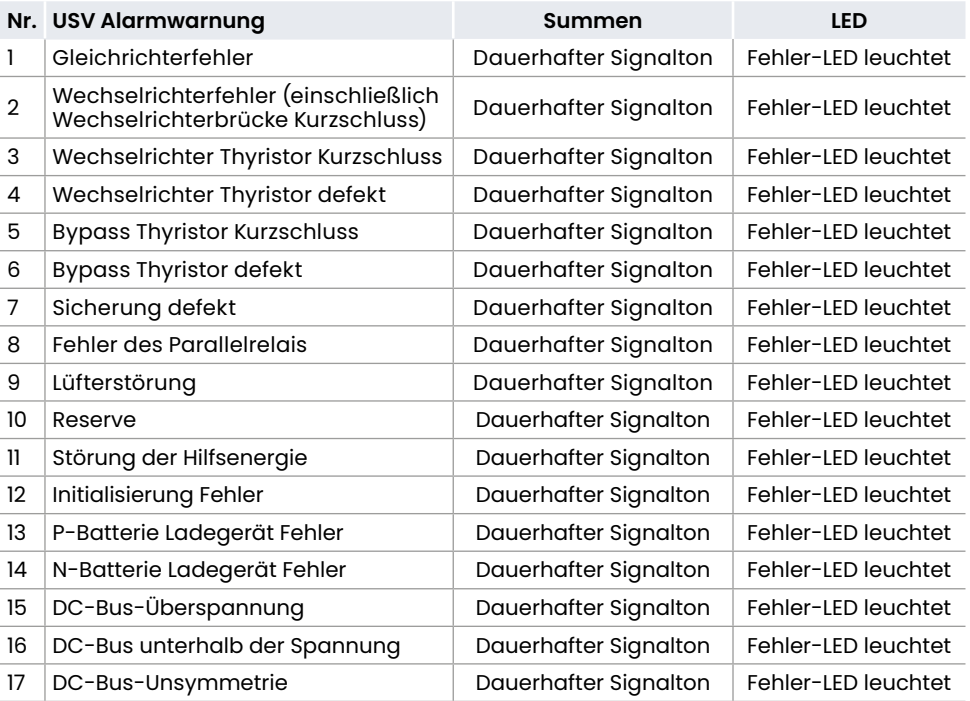

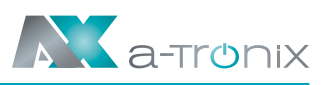

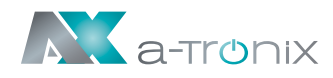

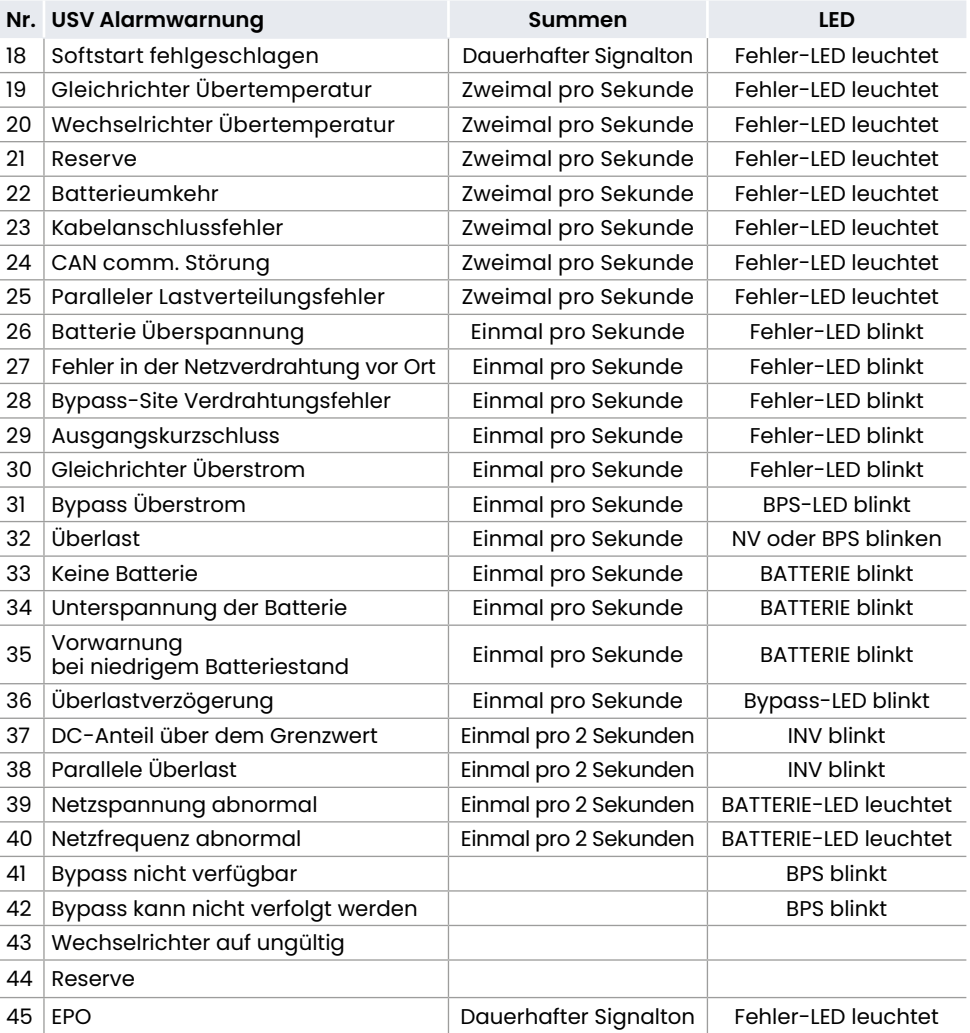

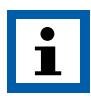

#### **HINWEIS:**

Der folgende Vorgang muss durchgeführt werden, wenn die USV mit dem Generator verbunden ist:

- Schalten Sie zuerst den Generator ein, nachdem er stabil läuft, verbinden Sie die Ausgangsleistung des Generators mit der USV-Eingangsklemme und schalten Sie dann die USV ein. Nach dem Einschalten der USV schließen Sie bitte die Last nacheinander an.
- Es wird empfohlen, dass die Generatorleistung doppelt so hoch ist wie die Nennleistung der USV.

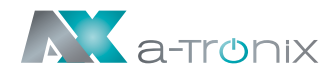

# **5. Wartung**

USV-Anlagen arbeiten mit gefährlichen Spannungen. Reparaturen und Wartungen dürfen daher nur von qualifiziertem Fachpersonal, welches ausreichend mit Akkumulatoren und den erforderlichen Vorsichtsmaßnahmen vertraut ist, durchgeführt werden.

Unbefugte Personen müssen von den Akkus ferngehalten werden.

### **5.1 Batteriewartung**

1. Es wird empfohlen, die Batterien manuell zu laden oder zu entladen. Dieser Vorgang sollte alle drei bis vier Monate durchgeführt werden sobald die USV längere Zeit nicht benutzt wurde oder die Stromversorgung lange Zeit ununterbrochen war. Die Batterie wird vollständig entladen bis der Unterspannungsschutz abschaltet. Dann muss sie sofort wieder vollständig aufgeladen werden.

- 2. In Gebieten mit hohen Temperaturen sollten die Batterien alle zwei Monate manuell geladen und entladen werden. Der Prozess ist derselbe, wie oben beschrieben.
- 3. Wenn Sie die Batterien austauschen, verwenden Sie immer den gleichen Batterietyp und die gleiche Anzahl von Batterien oder Batteriepaketen.

Nehmen Sie hierzu den Service unseres AKKU SYS-Teams in Anspruch. Für weitere Informationen kontaktieren Sie uns unter der Hotline +49 4101/376760, unter [info@akkusys.de](mailto:info%40akkusys.de?subject=) oder nutzen Sie den QR-Code:

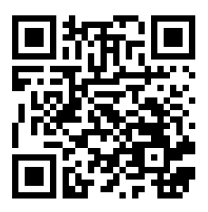

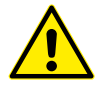

#### **WARNUNG:**

Bevor Sie die Batterien austauschen, schalten Sie bitte zuerst die USV aus und unterbrechen das Netz. Entfernen Sie Ihren metallischen Schmuck wie Fingerring, Uhren etc.

Wenn Sie die Batterien austauschen, verwenden Sie bitte Werkzeug mit isolierendem Griff und legen Sie keine Werkzeuge oder metallische Gegenstände auf die Batterien.

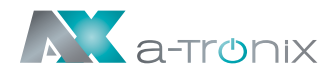

# **6. Troubleshooting**

Wenn die USV-Anlage nicht richtig funktioniert, lösen Sie das Problem bitte anhand der folgenden Fehlersuchtabelle.

Sollten Sie Hilfe benötigen, wenden Sie sich an unsere Serviceabteilung.

Die folgenden Informationen sollten zur Analyse bereitgestellt werden:

- USV MODELL und Seriennummer
- Datum, an dem der Fehler auftrat
- Detaillierte Beschreibung des Problems (Indikatoraussagen auf der Tafel einbeziehen)

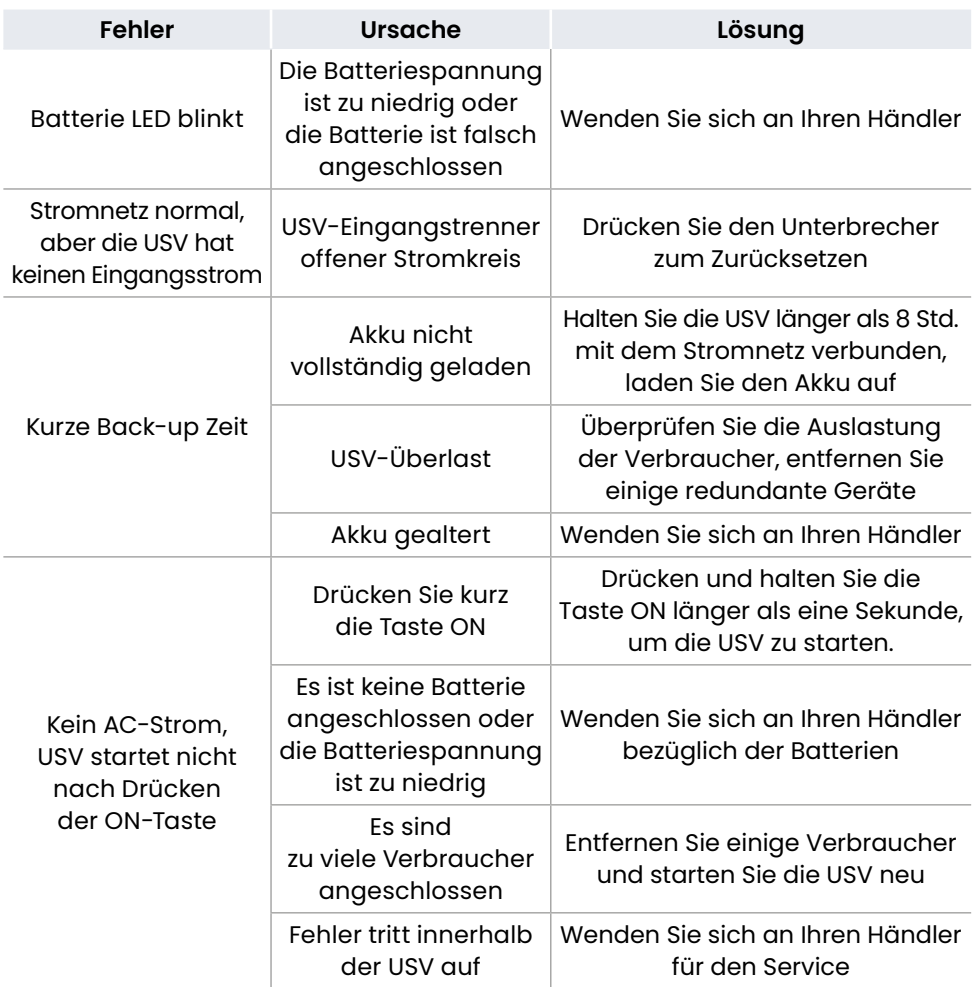

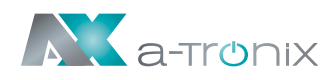

# **7.** Spezifikation

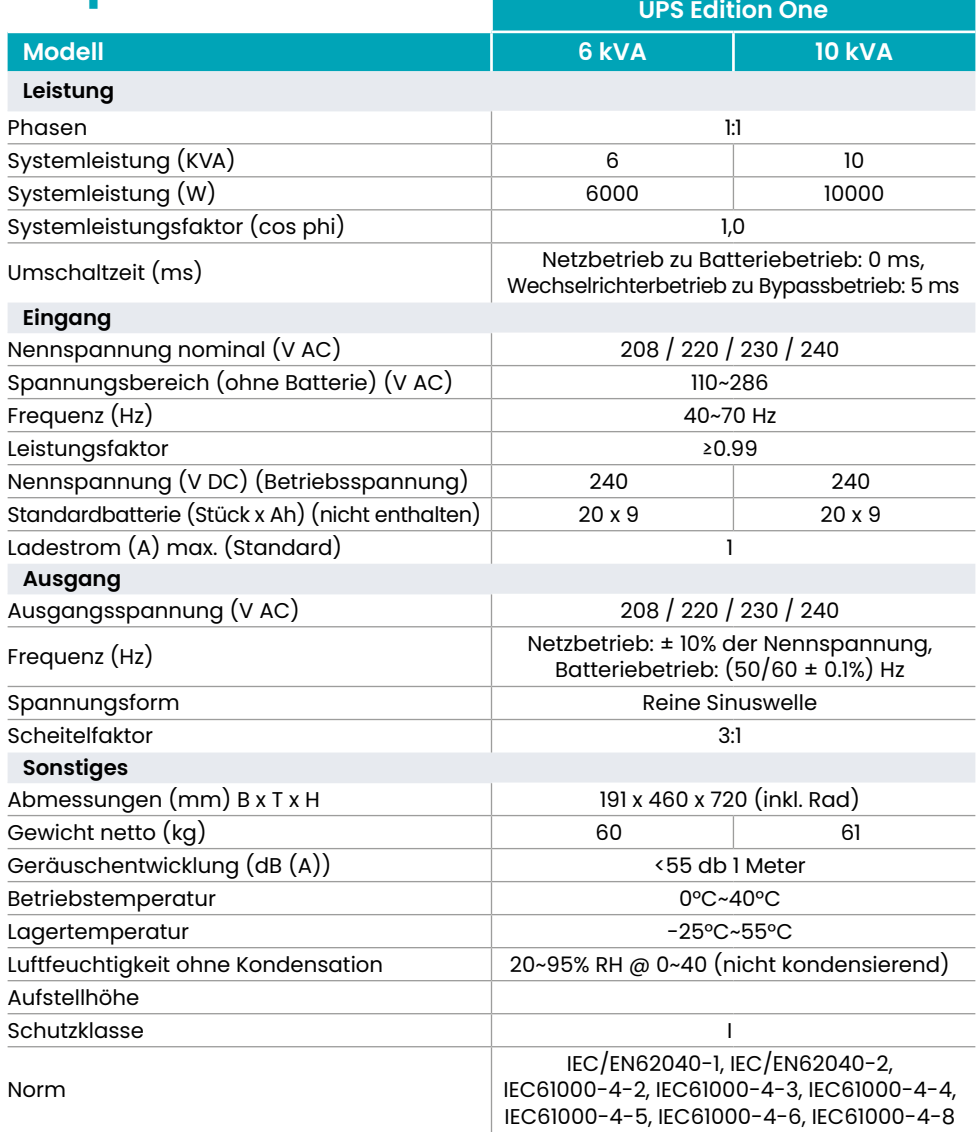

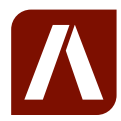

#### **AKKU SYS Akkumulator- und Batterietechnik Nord GmbH**

Verbindungsweg 23 · 25469 Halstenbek · GERMANY Telefon +49 4101 37676-0 / info@akkusys.de / www.akkusys.de

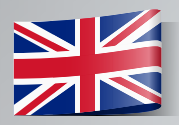

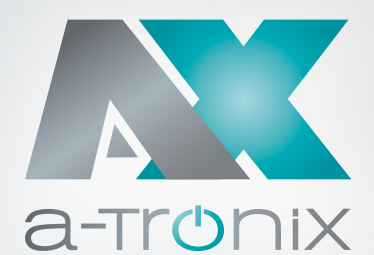

# **ONLINE UPS**

Installation and Operating Instructions **a-TroniX UPS Edition One 6 kVA, 10 kVA**

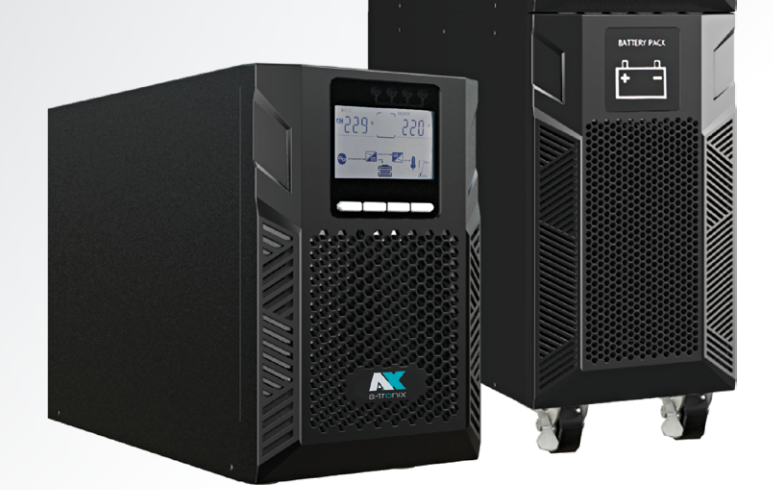

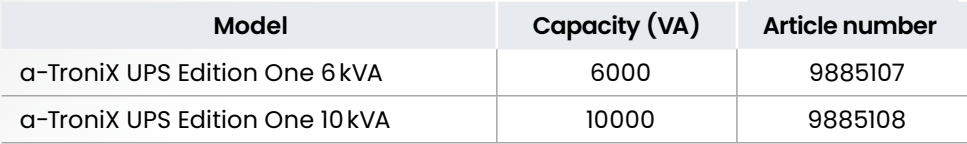

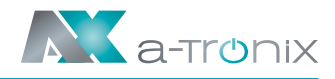

# **INTRODUCTION**

The publication and copyright of this documentation remain with the company:

AKKU SYS Akkumulator- und Batterietechnik Nord GmbH Verbindungsweg 23 · 25469 Halstenbek · GERMANY Telefon +49 4101 37676-0 / Fax +49 4101 37676-66 info@akkusys.de / www.akkusys.de

#### **Thank you very much**

for purchasing our a-TroniX series online UPS.

It is an intelligent, single-phase, high-frequency online UPS and meets the required safety standards.

Due to its excellent electrical performance with a power factor of cos phi 1.0, as well as perfect intelligent monitoring and network functions, it meets the world's most advanced level.

With the a-Tronix Series Edition One, your installations are safely protected from power supply problems and the functionality of your equipment is maintained.

#### **Read carefully before use**

Read this manual carefully before installation.

It contains important regulations and instructions for the use of this product and provides technical support for the operator of the unit.

#### **All rights reserved**

AKKU SYS Akkumulator- und Batterietechnik Nord GmbH cannot be held responsible for any inaccuracies or inappropriate information in this instruction manual. The information in this document is subject to change without notice, but there is no obligation to update it on an ongoing basis.

We reserve the right to make design and equipment changes to improve the production process or the product. AKKU SYS GmbH accepts no liability for errors in this operating manual and any consequences resulting therefrom.

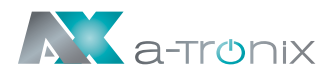

# **Table of Contents**

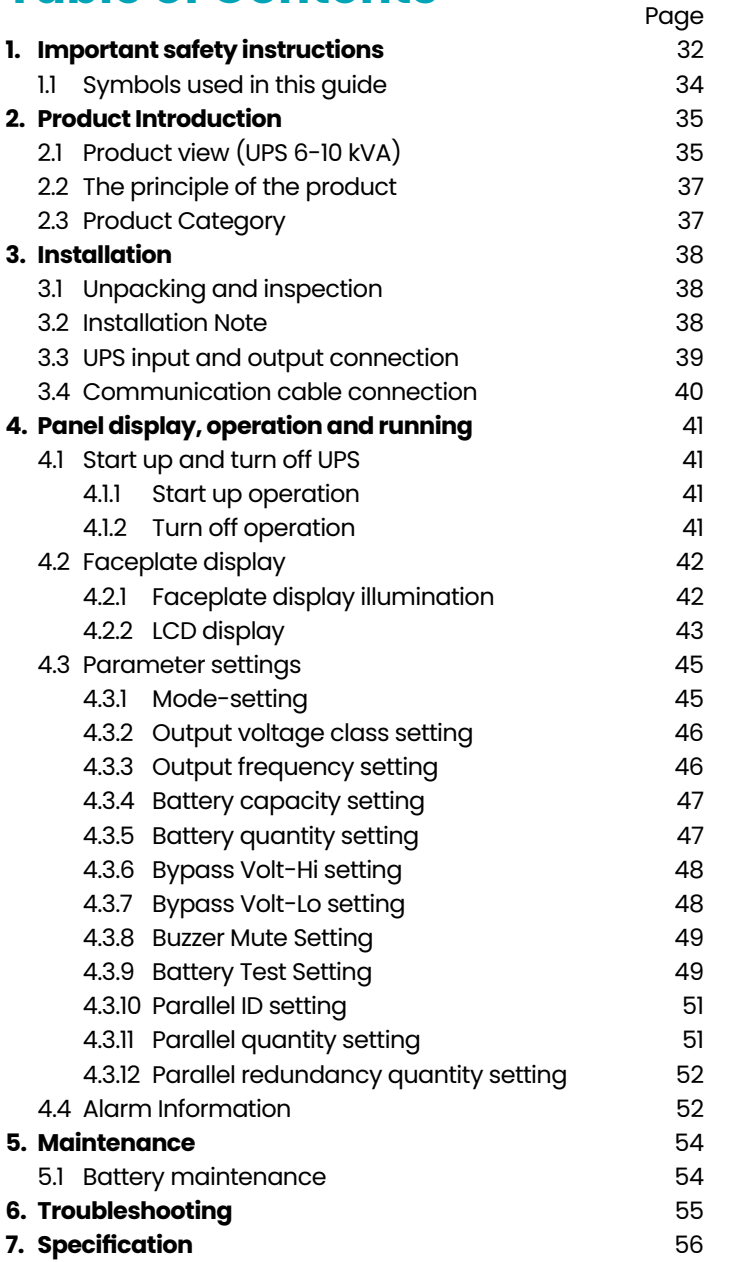

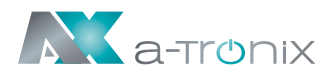

# **1. Important safety instructions**

Be sure to observe all warnings and operating instructions in this manual. Keep this manual in a safe place and read the following instructions carefully before installing and operating the unit.

The system may only be installed and connected by trained electricians in compliance with the relevant safety regulations.

The operating instructions must be read and understood by all personnel and specialists who are responsible for the operation, cleaning as well as disposal of the unit.

Dangerous voltages and high temperatures are present inside the UPS. Observe the local safety instructions and the corresponding laws during installation, operation and maintenance, otherwise personal injury or damage to the unit may occur. The safety instructions in this manual serve as a supplement to the local safety instructions.

Our company accepts no liability for damage caused by failure to observe the safety instructions.

The UPS as well as the associated components may only be used for the purpose corresponding to their design - to supply electrical devices (230 V AC) which in total do not exceed the rated power. Any other use or use beyond this is considered improper and may result in personal injury, property damage and/or damage to equipment.

Please note the following:

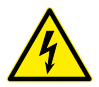

- Don't use the UPS when the actual load exceeds the rated load.
- Internal short circuit of the UPS will cause electric shock or fire. So don't place the containers equipped with liquid on the top of the UPS so as not to cause danger of electric shock.
- Do not place the UPS in a location with high temperature or humidity, corrosive gases or much dust.
- Ensure good air circulation between the inlet opening at the front and the outlet opening at the back to prevent excessive heating.
- Avoid direct sunlight or the proximity of heat-emitting objects.
- If smoke appears on the UPS, please switch off the power as soon as possible and contact your supplier.

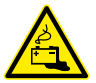

• Work on accumulators is to be carried out and supervised only by personnel with appropriate expertise in the required safety rules. Unauthorised persons must be kept away from accumulators.

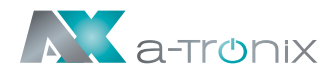

- There are high capacity batteries in the UPS. Do not open or destroy them. The released electrolyte is dangerous for people and the environment. There is a risk of explosion. If internal maintenance or battery replacement is required, contact your supplier.
- When changing batteries, always insert the same number and type of batteries.
- Batteries or their connections can cause electric shocks.
- 
- If short circuits occur on batteries, touching the live parts can cause severe burns.
	- Batteries must never be brought into contact with heat sources or flames.
	- Do not attempt to dispose of the batteries by burning them.

Defective accumulators must be disposed of in an environmentally friendly manner. Do not throw them in the household waste under any circumstances and observe the local disposal regulations.

Use the certified and professional recycling service of our AKKU SYS team. For more information, contact us on the order hotline +49 4101 37676-0, at [info@akkusys.de](mailto:info%40akkusys.de?subject=) or use the OR code.

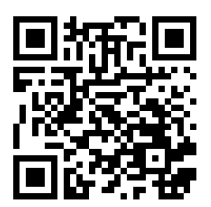

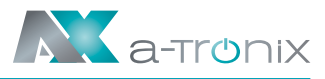

### **1.1 Symbols used in this guide**

In these operating instructions, the abbreviation **UPS** stands for: **U**ninterruptible **P**ower **S**upply.

Accumulators are usually used as energy storage for a UPS system. These are also colloquially referred to as accumulators or batteries.

Warnings and notes are indicated by the corresponding symbols (pictograms) and must be observed:

#### **WARNING!**

Warning of dangerous electrical voltage.

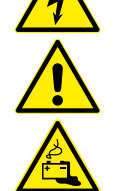

General warning of danger points.

Warning when handling accumulators.

#### **NOTE:**

**ENVIRONMENT:**

Indicates recycling information.

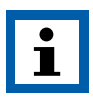

This symbol indicates texts, notes or tips. Failure to take precautionary measures may result in damage to the product and/or its functions or to an object in its vicinity.

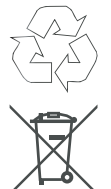

Indicates assemblies or parts that must be disposed of properly. Do **not** dispose of them in the household waste.

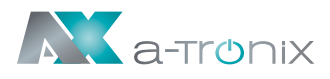

# **2. Product Introduction**

### **2.1 Product view (UPS 6–10kVA)**

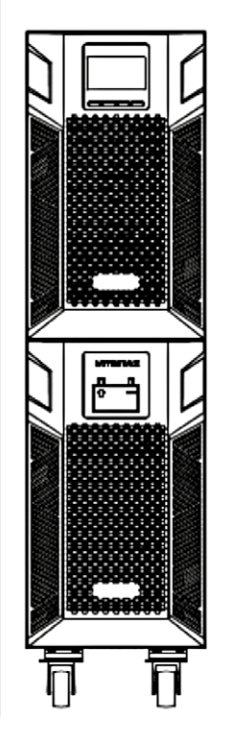

- 1) USB (to connect the UPS to a PC)
- 2) EPO (for emergency shutdown)
- 3) Parallel port 1
- 4) Parallel port 2
- 5) Intelligent slot
- 6) RS232
- 7) Input switch
- 8) Terminals (covered)

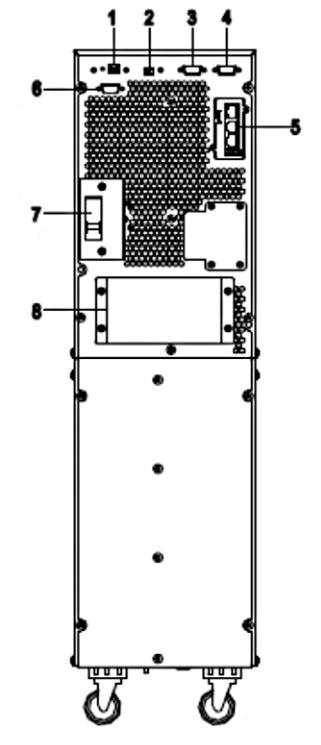

*6/10kVA Front Panel view 6/10kVA Rear Panel view (without maintenance)*

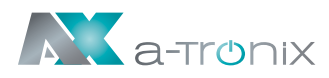

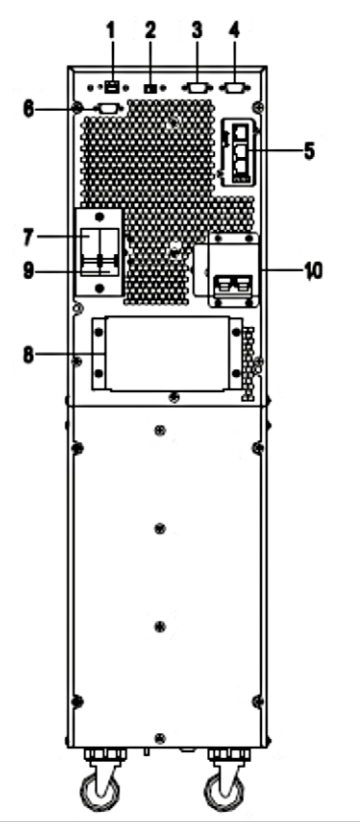

*6/10kVA Rear Panel view (with maintenance)*

- 1) USB (to connect the UPS to a PC)
- 2) EPO (for emergency shutdown)
- 3) Parallel port 1
- 4) Parallel port 2
- 5) Intelligent slot
- 6) RS232
- 7) Input switch
- 8) Terminals (covered)
- 9) Output switch
- 10) Maintenance bypass switch (covered)

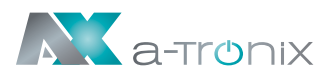

### **2.2 The principle of the product**

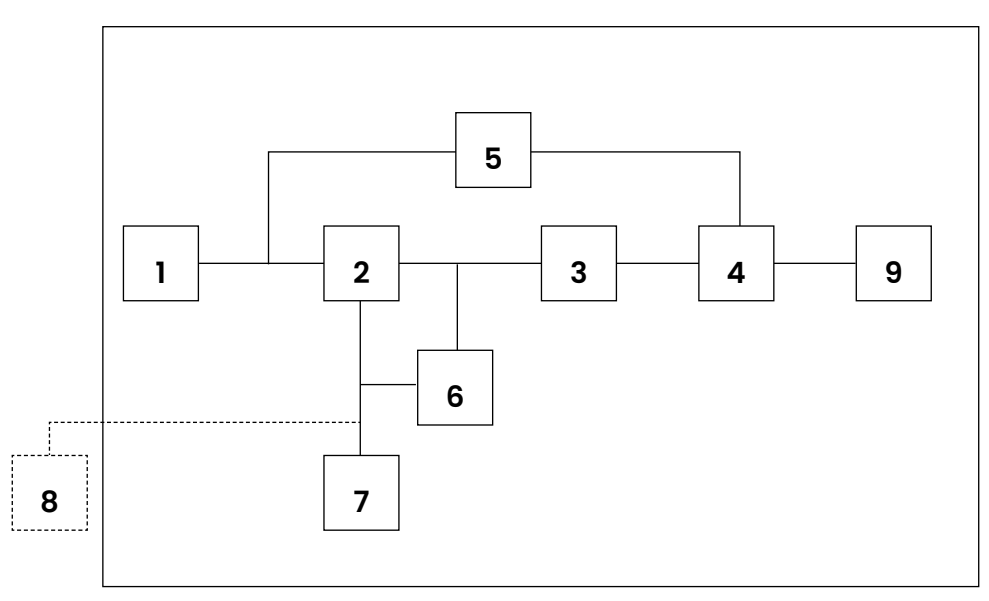

*UPS Principle Diagram*

- 1. Mains input
- 2. Rectifier
- 3. Inverter
- 4. Bypass switch
- 5. Bypass
- 6. Charger
- 7. Battery bank
- 8. Extended Battery Pack (optional)
- 9. UPS output

### **2.3 Product Category**

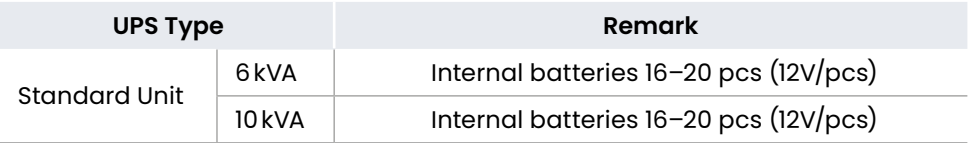

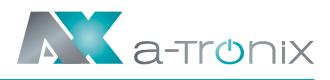

# **3. Installation**

# **3.1 Unpacking and inspection**

- Do not tip the UPS when removing it from the packaging. A general risk of tipping always exists with units that have a high centre of gravity.
- Check whether the UPS has been damaged during transport and do not switch on the UPS if damage is detected. Please contact your supplier immediately.
- Remove the packaging with the utmost care to avoid any damage to the unit. Check all packaging materials to ensure that no parts are missing. Check the model number on the back of the UPS to ensure that your delivery is correct.

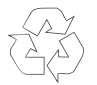

The packaging is recyclable. After unpacking, please keep it for reuse or dispose of it properly.

### **3.2 Installation Note**

Observe the following when setting up / installing the UPS:

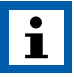

The system may only be installed and connected by trained electricians in compliance with the relevant safety regulations!

- All environmental and operating conditions requirements specified in the technical data must be complied with in order to ensure the correct functioning of the UPS.
- The unit may only be set up on its castors and on a firm, stable and horizontal surface.
- Make sure that the vents on the front and rear of the UPS are not blocked. Ensure that there is an appropriate flow channel. There should be a clearance of at least half a metre on each side to maintain ventilation and prevent the temperature inside the unit from becoming too high.
- Keep the UPS away from high temperatures, water, flammable gases, corrosive gases, dust, direct sunlight, and excessive humidity.
- Observe a vertical installation position.
- Load such as computers, linear loads and small inductive loads (in each case devices with residual current circuit breakers) can be connected to the UPS.

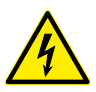

• If the UPS is unpacked in an environment with very low temperatures, condensation may occur and water droplets may form. In this case, wait until the UPS is completely dry inside and out before continuing installation and commissioning, otherwise there is a risk of electric shock.

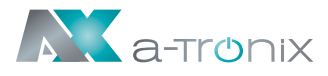

### **3.3 UPS input and output connection**

Installation and wiring must be carried out in accordance with local electrical safety regulations and in compliance with the following instructions by trained electricians.

- For safety reasons, switch off the mains switch before connecting cables.
- Remove the terminal cover on the back panel of the UPS and connect the cables.
- It is recommended to use a cable of at least 6mm² for the a-TroniX UPS Edition One 6kVA and a cable of at least 10mm² for the 10kVA.

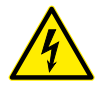

Do not use a wall socket as an input power source for the UPS, as its rated current is lower than the maximum input current of the UPS. The wall socket could otherwise burn and be destroyed.

- Connect the input and output cables to the corresponding input and output terminals.
- The protective earth conductor refers to the cable connection between the parts that consume electrical current and the earth cable. The cable diameter of the earth protection conductor should have at least the dimensions of the cables mentioned above for the respective models.
- After completing the installation, check that all the wiring is correct.
- Please install the output disconnector between the output terminal and the load. The disconnector should be equipped with a residual current protection function.
- To connect the load to the UPS, switch off all loads first, then make the connection and switch on each load in turn.

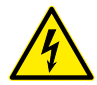

• Regardless of whether the UPS is connected to the utility mains or not, the output of the UPS may be live. The parts inside the unit may carry dangerous voltage even after the UPS has been switched off. To make sure that the UPS is not emitting voltage, first switch off the UPS and then disconnect it from the power supply.

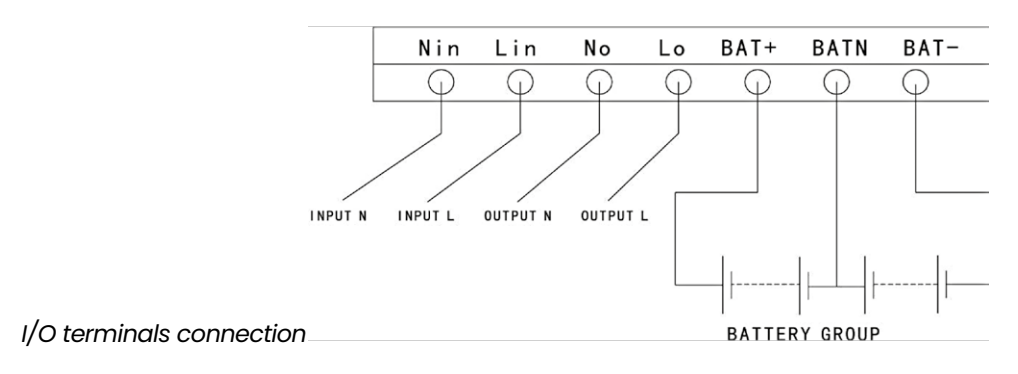

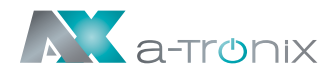

It is recommended to charge the batteries for 24 hours before use. Turn the input disconnect switch to "ON" after connection; the UPS will charge the batteries automatically. You can also start using the UPS immediately without charging the batteries first, but the backup period may be shorter.

### **3.4 Communication cable connection**

### USB/RS-232:

The RS-232 or USB cable included in the accessories can be used to connect the UPS to the PC.

If an appropriate cable is connected, the software can exchange data with the UPS. The software obtains detailed information from the UPS about the status of the power supply. In the event of a supply emergency, the software ensures that all data is saved and the units are shut down properly.

# Communication port SNMP (Optional):

Optionally, the UPS can be equipped with an SNMP communication interface. It integrates the UPS into a network and after assigning an individual IP address, the UPS can be accessed from any location. This is particularly interesting for remote administration and maintenance.

# Parallel card (Optional)

Optionally, the UPS can also be equipped with a parallel card. It is an optional expansion card and enables parallel operation of up to 4 UPS systems until the desired capacity or autonomy duration is reached.

# Extended Battery Pack (Optional)

To achieve a longer bridging time, several battery cabinets can be connected. Only use a compatible battery cabinet and the corresponding connection cable. The battery voltage should be around 240VDC after connection.

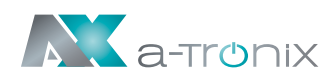

# **4. Panel display, operation and running**

### **4.1 Start up and turn off UPS**

### 4.1.1 Start up operation

Before switching on, check all connections of the UPS and whether all loads are correctly connected.

#### **1) Switch on the UPS in line mode:**

Once the AC power cable is plugged in, the UPS will start automatically and the LCD display of the UPS will light up.

You can see the data and set parameters on the LCD display.

#### **2) Switch on the UPS in battery mode:**

Press the "ENTER /ON" button on the control panel to start the UPS. The LCD display lights up. You can see the data and set parameters on the LCD display. The LED display of the UPS shows the current status of the UPS.

### 4.1.2 Turn off operation

#### **1) Turn off the UPS in line mode (without batteries):**

- a) Press and hold the ESC/OFF button for 2 seconds to switch off the inverter. The UPS is now in bypass mode. Conversely, you can press and hold the ENTER /ON button for 2 seconds to switch back to inverter mode.
- b) To completely shut down (turn off) the UPS, you need to turn off the input switch.

#### **2) Switch off the UPS with the batteries connected:**

- a) Press and hold the ESC/OFF button for 2 seconds to switch off the UPS.
- b) After switching off the UPS, all LEDs as well as the LCD display go out and there is no more output.

#### **NOTE:**

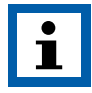

When the UPS is switched off from inverter mode, it discharges the DC bus to 80V and then switches off completely; therefore, it sometimes takes a few seconds longer to complete the process.

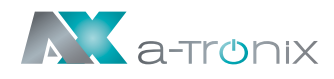

### **4.2 Faceplate display**

### 4.2.1 Faceplate display illumination

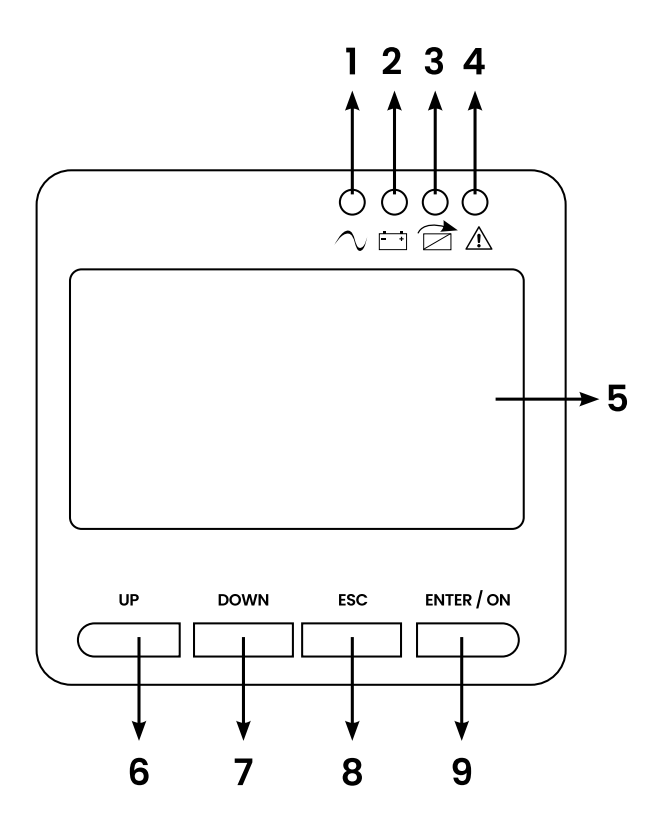

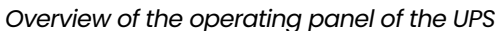

- (1) INVERTER LED
- (2) BATTERY LED
- (3) BYPASS LED
- (4) ALARM LED
- (5) LCD display
- (6) UP button
- (7) DOWN button
- (8) ESC/OFF button
- (9) ENTER/ON button

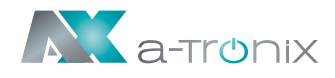

### 4.2.2 LCD display

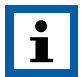

**NOTE:**

The display offers more functions than described in this manual.

The following parameters are available in the LCD display:

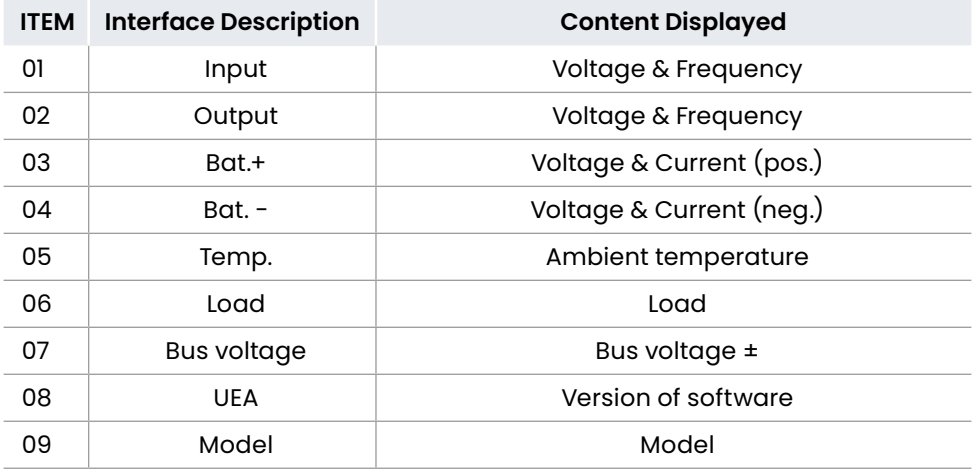

When the UPS connects to the power supply or battery in cold start mode, this is shown in the following figure:

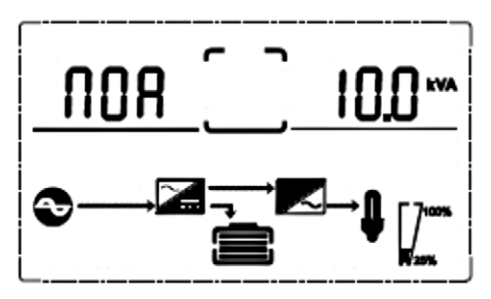

*(1) Operational Status and mode*

(1) Operating status and mode:

When the UPS is in single mode, "NOA" (normal) or "CF" (Frequency Converter Mode) is displayed. In parallel mode, "PAL" is displayed instead.

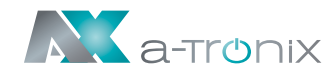

(2) Press the "DOWN" button and the UPS goes to the next page each time, as shown below:

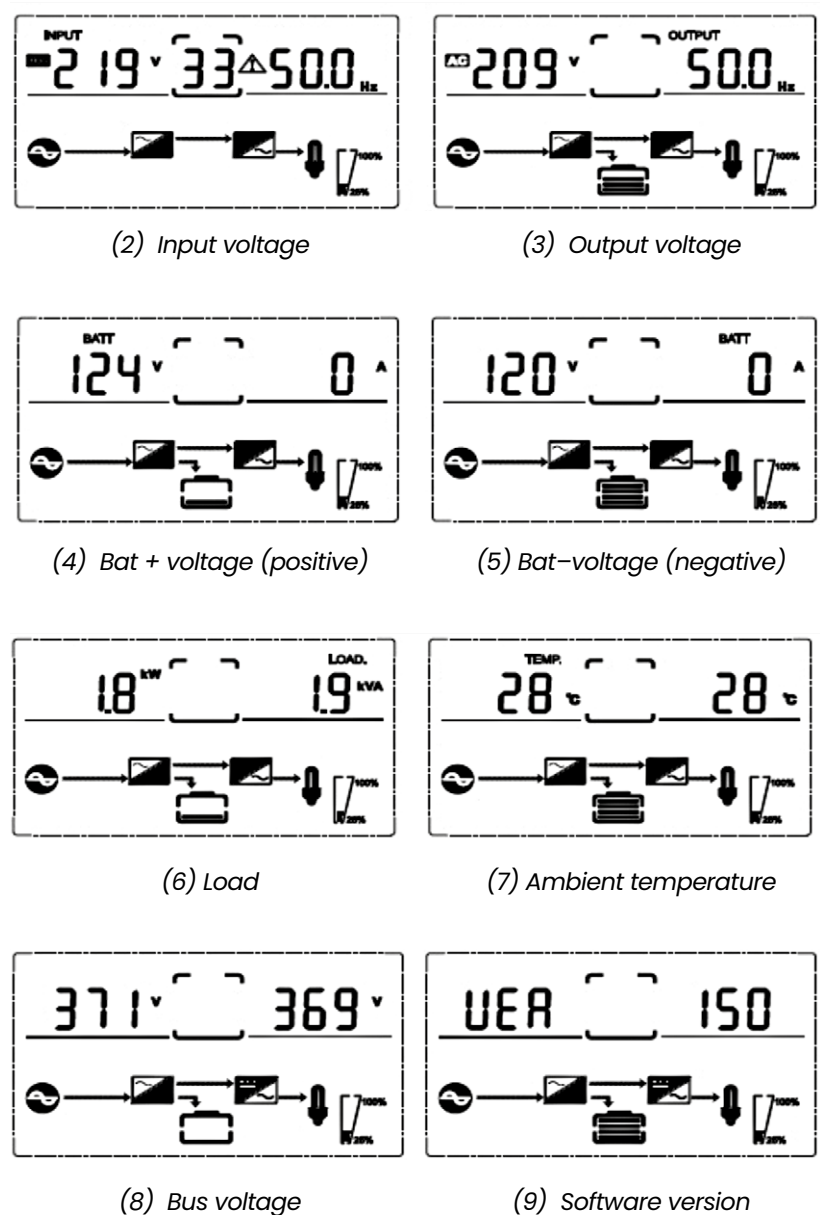

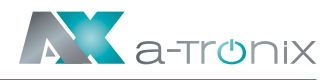

### **4.3 Parameter settings**

The setting function is controlled by 4 keys (ENTER/ON, ESC/OFF, UP, DOWN):

- $\cdot$  ENTER/ON  $\,$  goes to the setting page and value setting;
- UP & DOWN to select different pages.

After switching on the UPS, press the UP and DOWN buttons for 3 seconds and then switch to the settings page. Press the UP or DOWN button to select the desired setting parameter.

Press Enter/On to enter the value setting status, press the UP or DOWN key to set the value. Press the ON key to confirm. Press and hold the DOWN key until the setting parameter is exited and saved.

### 4.3.1 Mode-setting

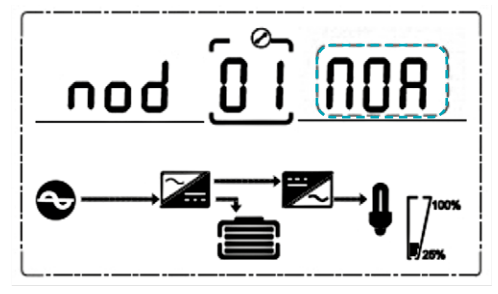

Mode setting: (**NOTE:** Inside the broken-line is the flashing part)

After confirming the settings menu, the mode setting is preset as shown in the picture above.

- Press ENTER/ON to enter the value setting status, press UP & DOWN to select different modes and press ENTER/ON to confirm.
- Use the UP & DOWN keys to access the setting of the output voltage or the setting of the parallel redundancy quantity.

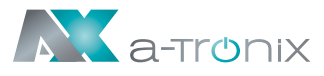

### 4.3.2 Output voltage class setting

*Output voltage setting* (**NOTE:** Inside the broken-line is the flashing part)

If you press the DOWN key under the mode setting or the UP key under the frequency setting, you will reach the output voltage setting. To select the output voltage setting, proceed as follows:

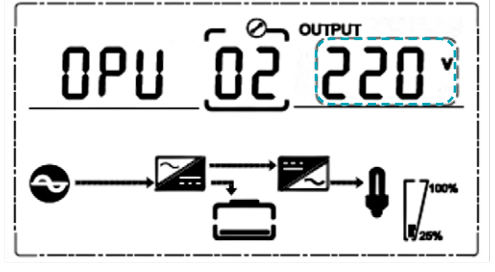

- Press ENTER /ON to enter the value setting status, press UP & DOWN to select the different output voltage and press ENTER/ON to confirm. There are 4 different voltages – 208,220, 230, 240.
- Use the UP & DOWN keys to go to the mode setting or the frequency setting.

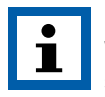

#### **NOTE:**

When powered by inverter, it is necessary to turn off the inverter before setting voltage and frequency level.

### 4.3.3 Output frequency setting

*Frequency setting* (**NOTE:** Inside the broken-line is the flashing part)

If you press the DOWN key when setting the output voltage or the UP key when setting the battery capacity, you will reach the frequency setting. You can select this as follows:

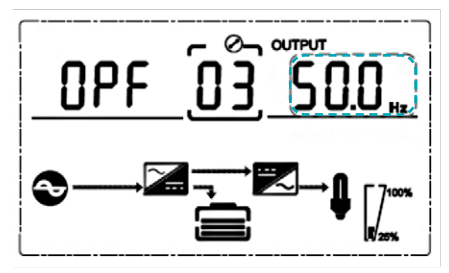

- Press ENTER/ON to enter the value setting status. Press UP & DOWN to select another frequency and press ENTER/ON to confirm. There are 2 different frequencies – 50/60Hz.
- Use the UP & DOWN keys to access the setting of the output voltage or the battery capacity.

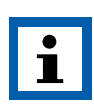

#### **NOTE:**

When powered by inverter, it is necessary to turn off the inverter before setting voltage and frequency level.

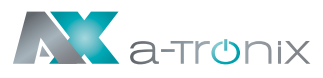

### 4.3.4 Battery capacity setting

*Battery capacity setting* (**NOTE:** Inside the broken-line is the flashing part)

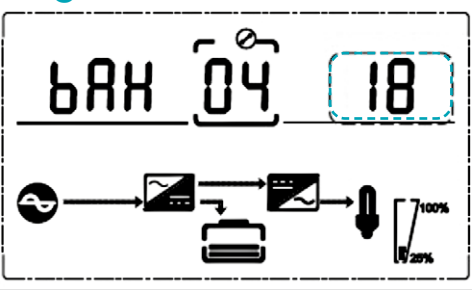

If you press the DOWN key under the frequency setting or the UP key under the battery quantity setting, you will reach the battery capacity setting. You can select the battery capacity setting as follows:

• Press ENTER /ON to enter the value setting status. Press UP & DOWN to select the different battery capacities and press ENTER/ON to confirm. The battery capacity range is 1-200Ah.

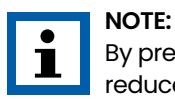

By pressing UP or DOWN for a long time, the battery capacity can be quickly reduced.

• Use the UP & DOWN keys to go to the frequency setting or to set the battery quantity.

### 4.3.5 Battery quantity setting

*Battery quantity setting* (**NOTE:** Inside the broken-line is the flashing part)

If you press the DOWN button under the battery capacity setting or the UP button under the bypass voltage cap setting, you will reach the battery quantity setting. You can select the battery quantity setting as follows:

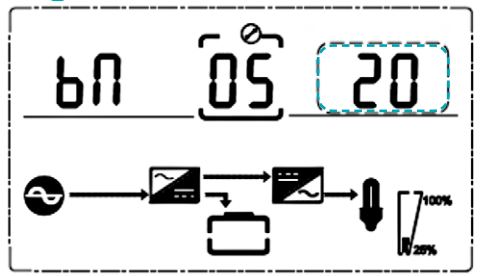

- Press ENTER /ON to enter the value setting status. Press UP & DOWN to select another battery quantity and press ENTER/ON to confirm. The battery quantity range is selectable between 16, 18, or 20.
- Use the UP & DOWN key to access the battery capacity setting or to set the upper limit of the bypass voltage.

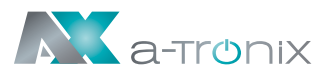

### 4.3.6 Bypass Volt-Hi setting

*Bypass voltage upper limit setting* (**NOTE:** Inside the broken-line is the flashing part)

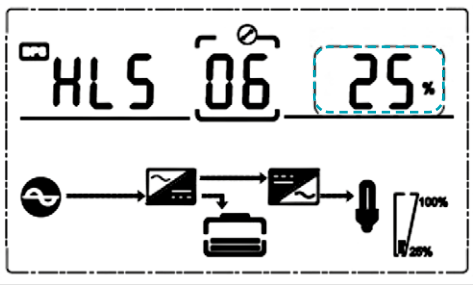

Pressing the DOWN button under the battery quantity setting or the UP button under the bypass voltage setting will take you to the bypass upper limit setting. You can select the upper bypass limit setting as follows:

- Press ENTER/ON to enter the value setting status. Press UP & DOWN to set the different bypass voltage upper limits and press ENTER /ON to confirm. The range for the bypass voltage upper limit is 5%, 10%, 15% or 25% (25% only for 220V output).
- Use the UP & DOWN key to access the battery quantity setting or to set the lower limit of the bypass voltage.

### 4.3.7 Bypass Volt-Lo setting

*Bypass voltage lower limit setting* (**NOTE:** Inside the broken-line is the flashing part)

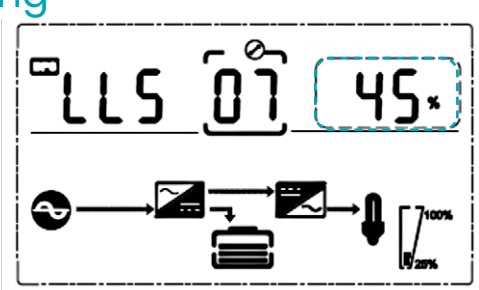

If you press down under the bypass voltage upper limit setting or if you press up under the buzzer mute setting, the bypass lower limit setting is activated. You can select the lower bypass limit setting as follows:

- Press ENTER/ON to enter the value setting status. Press UP & DOWN to set the different bypass voltage lower limits and press ENTER/ ON to confirm. The range for the bypass voltage lower limit is 20%, 30% and 45%.
- Press the UP and DOWN buttons to bypass the upper limit setting or to mute the buzzer.

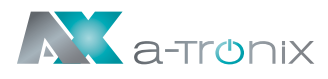

### 4.3.8 Buzzer Mute Setting

*Buzzers mute setting* (**NOTE:** Inside the broken-line is the flashing part)

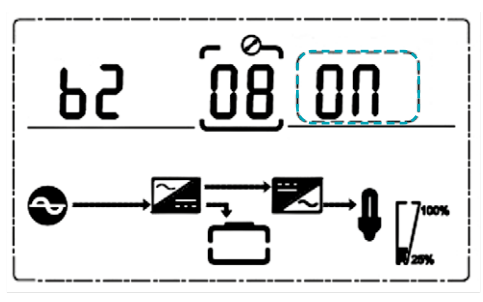

Press DOWN under the bypass voltage lower limit setting or press UP under the battery self-test setting to access the buzzer setting. Now the setting status flashes as shown in the figure. The selection includes ON and OFF.

**NOTE:**

ON = mute;  $OFF = no$  mute.

Press the UP or DOWN button to stop muting and save the muting status and to switch to the lower bypass voltage limit setting or the battery self-test setting.

### 4.3.9 Battery Test Setting

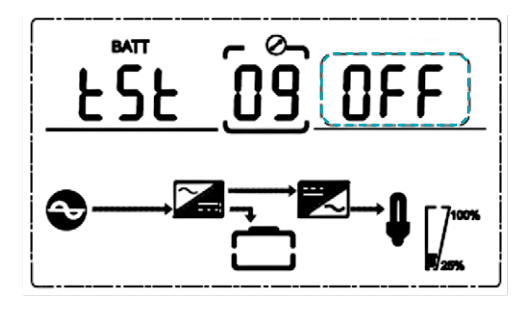

*Battery self-test setting*

This is the introduction to the battery self-test setting.

The default setting is "OFF" when the UPS has no need for the battery self-test function.

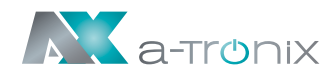

If you switch to "ON", the UPS can automatically perform a battery self-test every 30 days. Three types of battery self-test times can be selected (see below).

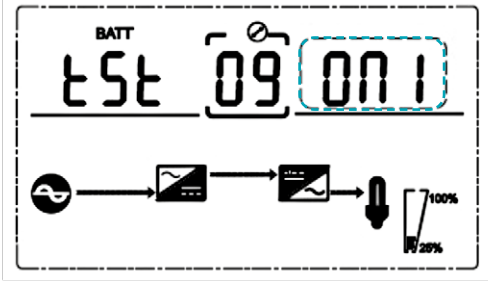

If you select ON1, the UPS can automatically switch to battery mode every 30 days. The battery self-test time is 10 seconds.

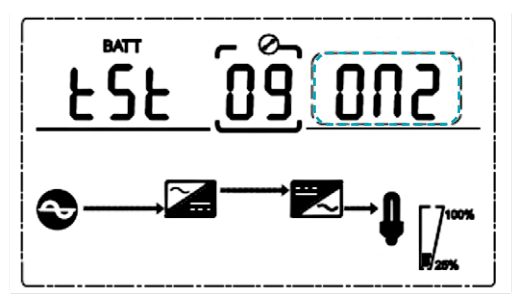

If you select ON2, the UPS can automatically switch to battery mode every 30 days. The battery self-test time is 10 minutes.

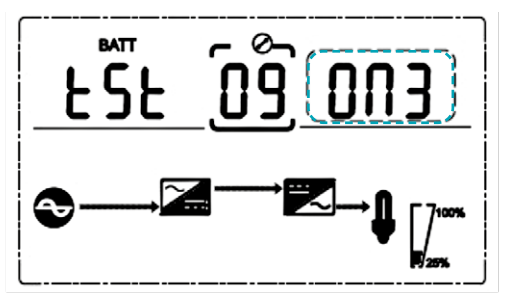

If you select ON3, the UPS can automatically switch to battery mode every 30 days. The battery self-test time is EOD (**E**nd **O**f **D**ischarge).

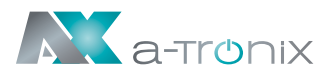

### 4.3.10 Parallel ID setting

*Parallel ID setting* (**NOTE:** Inside the broken-line is the flashing part)

If you are in the battery self-test setting, press DOWN or press UP if you are in the parallel quantity setting. This will take you to the parallel ID setting. You can set this as follows:

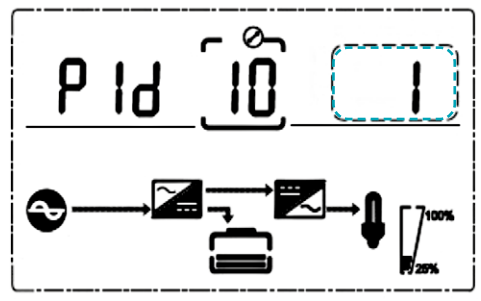

• Press ENTER/ON to enter the value setting status. Press UP & DOWN to set the different parallel IDs and press ENTER/ON to confirm. The range for the parallel ID is 1~4.

• Pressing the UP & DOWN buttons takes you to the battery self-test setting or parallel quantity setting.

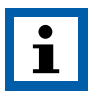

**NOTE:**

No parallel cable can be connected when setting the parallel parameters.

### 4.3.11 Parallel quantity setting

*Parallel quantity setting* (**NOTE:** Inside the broken-line is the flashing part)

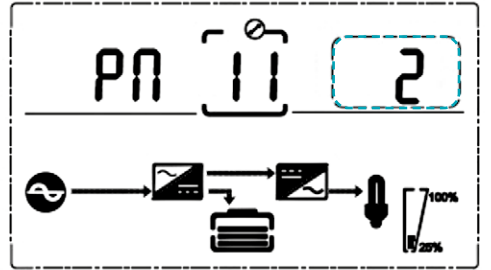

Press the DOWN key when setting the parallel ID or the UP key when setting the parallel redundancy quantity to move to the parallel quantity setting. You can set the parallel quantity as follows:

- Press ENTER/ON to enter the value setting status. Press UP & DOWN to set the parallel quantity and press ENTER/ON to confirm. The range for the parallel quantity is 2~4.
- Use the UP & DOWN keys to move to the parallel ID setting or the parallel redundancy quantity setting.

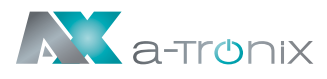

### 4.3.12 Parallel redundancy quantity setting

*Parallel redundancy quantity setting* (**NOTE:** Inside the broken-line is the flashing part)

If you press the DOWN key under the parallel quantity setting, you will get to the parallel redundancy quantity setting. You can set the parallel redundancy quantity as follows:

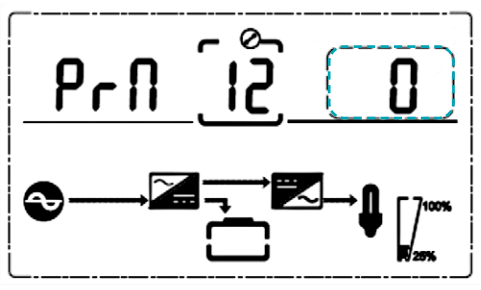

• Press ENTER/ON to enter the value setting status. Press UP & DOWN to set the parallel redundancy amount and press ENTER/ON to confirm. The range for the parallel redundancy quantity is 0~1.

• Press UP& DOWN to go to the parallel quantity setting or exit the mode setting. Then the setting of the UPS LCD control panel is performed.

### **4.4 Alarm Information**

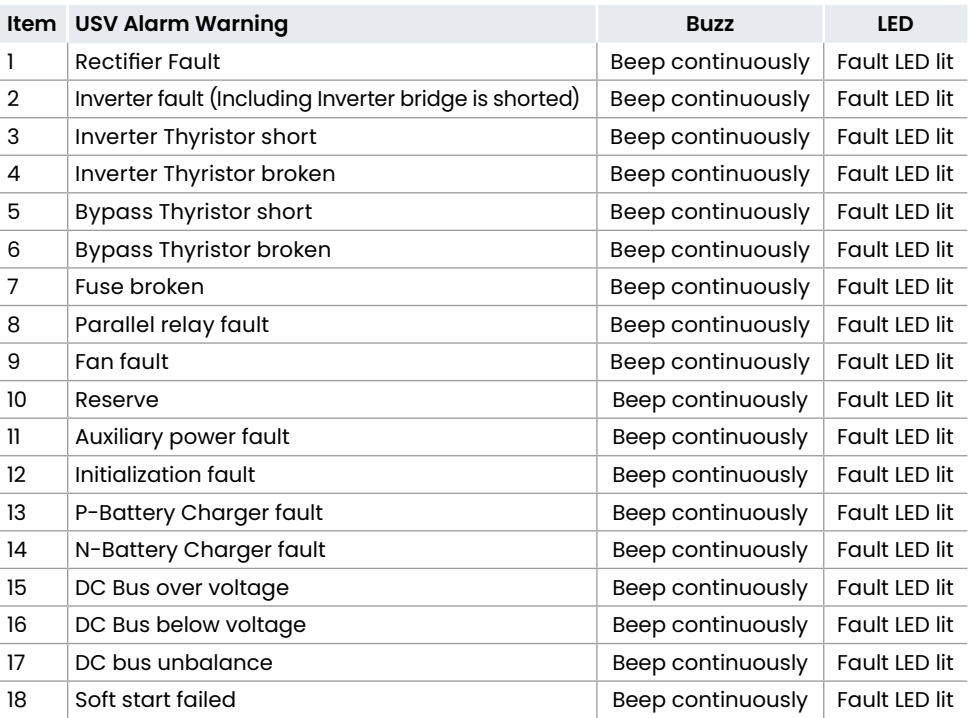

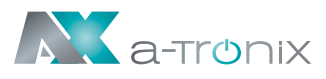

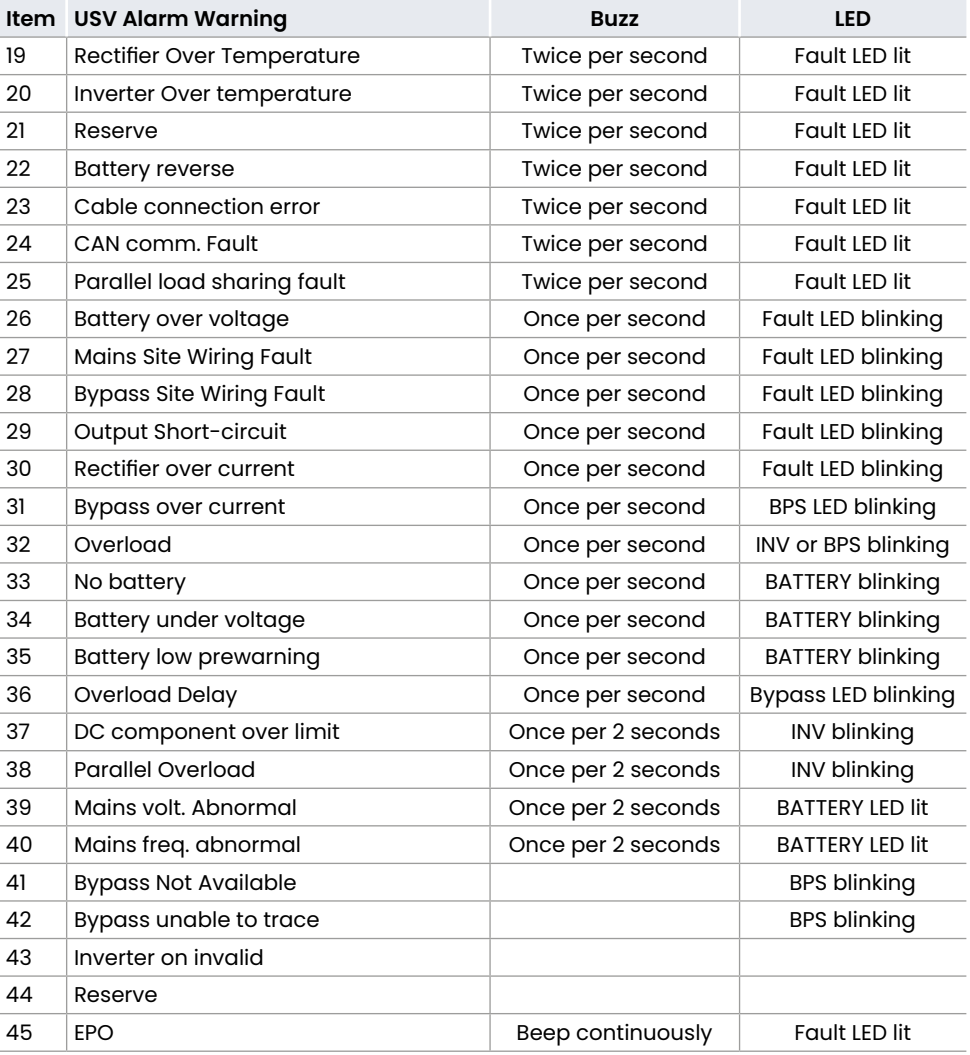

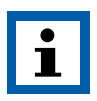

#### **NOTE:**

The following procedure must be carried out when the UPS is connected to the generator:

- First switch on the generator after it is running stably, connect the output power of the generator to the UPS input terminal, and then switch on the UPS. After switching on the UPS, please connect the load one by one.
- It is recommended that the generator power is twice the rated power of the UPS.

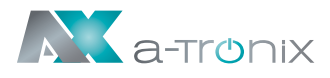

# **5. Maintenance**

UPS systems operate with dangerous voltages. Repairs and maintenance may therefore only be carried out by qualified personnel who are sufficiently familiar with accumulators and the necessary precautions. Unauthorised persons must be kept away from the accumulators.

### **5.1 Battery maintenance**

- 1. It is recommended to charge or discharge the batteries manually. This procedure should be carried out every three to four months when the UPS has not been used for a long time or the power supply has been uninterrupted for a long time. The battery is completely discharged until the under voltage protection switches off. It has to be fully recharged immediately.
- 2. In areas with high temperatures, the batteries should be manually charged and discharged every two months. The process is the same as described above.
- 3. When replacing the batteries, always use the same battery type and the same number of batteries or battery packs.

Use the service of our AKKU SYS team for this. For more information, contact us on the hotline +49 4101 37676-0, at [info@akkusys.de](mailto:info%40akkusys.de?subject=) or use the QR code.

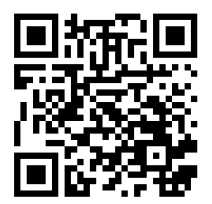

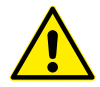

#### **WARNING:**

Before replacing the batteries, please first switch off the UPS and disconnect the mains. Remove your metallic jewellery such as finger rings, watches, etc.

When replacing the batteries, please use tools with an insulating handle and do not place any tools or metallic objects on the batteries.

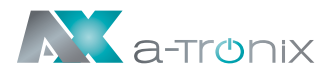

# **6. Troubleshooting**

If the UPS system is not working properly, please solve the problem using the following troubleshooting table.

If you need help with this, please contact our service department. The following information should be provided for analysis:

- UPS MODEL and serial number
- Date on which the fault occurred
- Detailed description of the problem (include indicator statements on the board

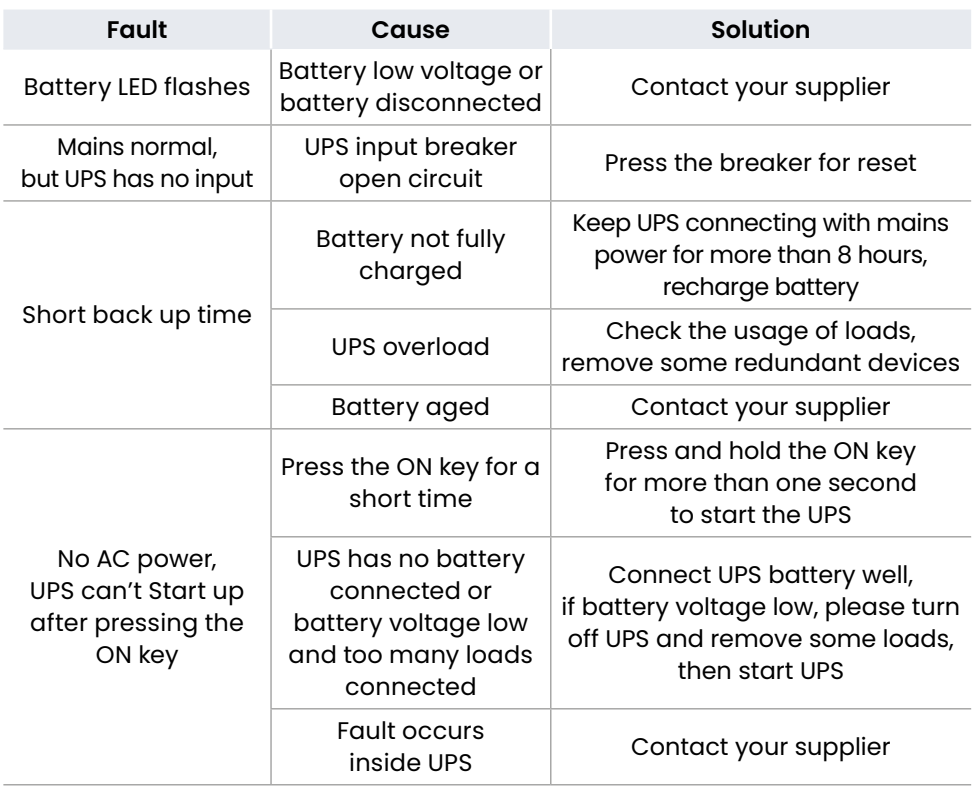

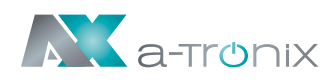

# **7.** Spezification

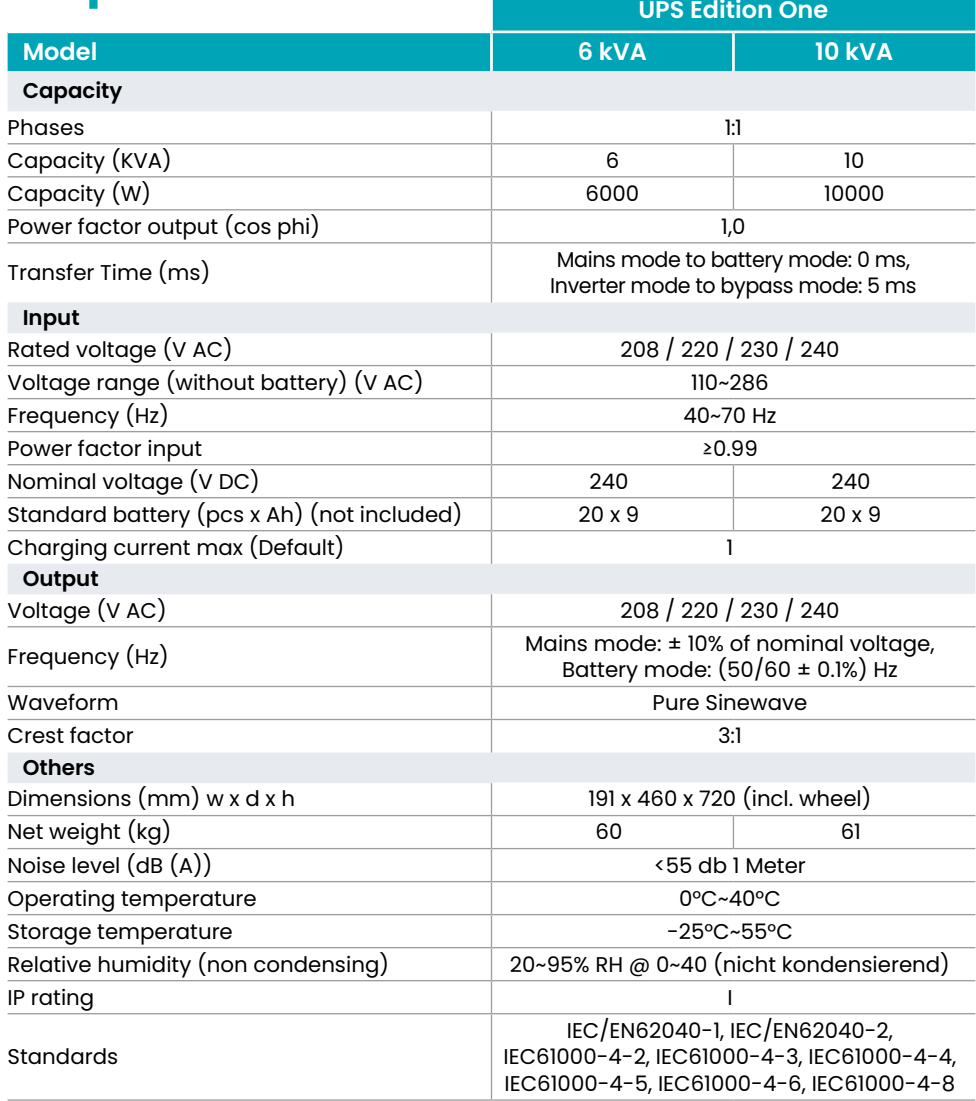

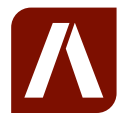

#### **AKKU SYS Akkumulator- und Batterietechnik Nord GmbH**

Verbindungsweg 23 · 25469 Halstenbek · GERMANY Telefon +49 4101 37676-0 / info@akkusys.de / www.akkusys.de